# **Model TLB 6700-LN TLB 6700-XP**

## **Tunable Diode Laser Controller**

## **For 6800 Vortex Plus Tunable Lasers Operation**

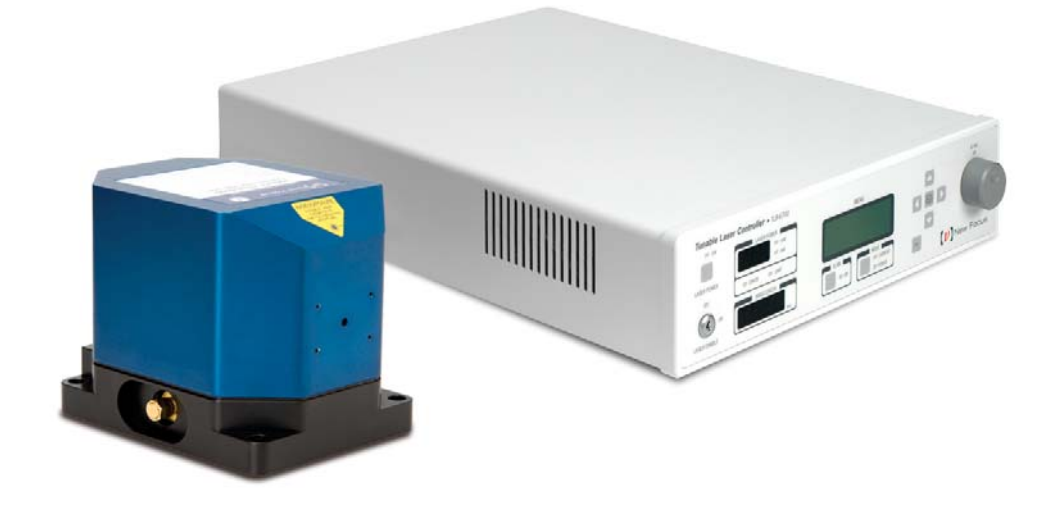

User's Manual

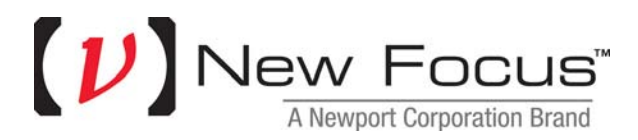

## <span id="page-1-0"></span>**EU Declaration of Conformity**

We declare that the accompanying product, identified with the  $\textsf{C}\,\textsf{E}$  mark, complies with requirements of the Electromagnetic Compatibility Directive, 2004/108/EC and the Low Voltage Directive 2006/95/EC.

#### **Model Numbers: TLB 6700-LN, TLB 6700-XP**

### **Year**  $\epsilon$  **mark affixed:** 2012

**Type of Equipment:** Electrical equipment for measurement, control and laboratory use in industrial locations.

**Manufacturer:** Newport Corporation

1791 Deere Avenue Irvine, CA 92606

#### **Standards Applied:**

Compliance was demonstrated to the following standards to the extent applicable:

BS EN61326-1: 2006 "Electrical equipment for measurement, control and laboratory use – EMC requirements" for use in a controlled electromagnetic environment.

This equipment meets the CISPR 11:2009+A1 Class A Group 1 radiated and conducted emission limits.

BS EN 61010-1:2001, 2<sup>nd</sup> Edition "Safety requirements for electrical equipment for measurement, control and laboratory use".

Jark, Carroll

Mark Carroll Sr. Director, Instruments Business Newport Corporation 1791 Deere Ave, Irvine, CA92606 USA

## <span id="page-2-0"></span>**Warranty**

New Focus warrants that this product will be free from defects in material and workmanship and will comply with Newport's published specifications at the time of sale for a period of one year from date of shipment. If found to be defective during the warranty period, the product will either be repaired or replaced at Newport's option.

To exercise this warranty, write or call your local Newport office or representative, or contact Newport headquarters in Irvine, California. You will be given prompt assistance and return instructions. Send the product, freight prepaid, to the indicated service facility. Repairs will be made and the instrument returned freight prepaid. Repaired products are warranted for the remainder of the original warranty period or 90 days, whichever occurs first.

#### **Limitation of Warranty**

The above warranties do not apply to products, which have been repaired or modified without Newport's written approval, or products subjected to unusual physical, thermal or electrical stress, improper installation, misuse, abuse, accident or negligence in use, storage, transportation or handling. This warranty also does not apply to fuses, batteries, or damage from battery leakage.

THIS WARRANTY IS IN LIEU OF ALL OTHER WARRANTIES, EXPRESSED OR IMPLIED, INCLUDING ANY IMPLIED WARRANTY OF MERCHANTABILITY OR FITNESS FOR A PARTICULAR USE. NEW FOCUS SHALL NOT BE LIABLE FOR ANY INDIRECT, SPECIAL, OR CONSEQUENTIAL DAMAGES RESULTING FROM THE PURCHASE OR USE OF ITS PRODUCTS.

First printing 2012

© 2010 by New Focus, Santa Clara, CA. All rights reserved. No part of this manual may be reproduced or copied without the prior written approval of New Focus.

This manual has been provided for information only and product specifications are subject to change without notice. Any change will be reflected in future printings.

New Focus 3635 Peterson Way Santa Clara, CA, 95054 USA

Part No. 90057324 Rev B

#### **Confidentiality & Proprietary Rights Reservation of Title**

The New Focus programs and all materials furnished or produced in connection with them ("Related Materials") contain trade secrets of New Focus and are for use only in the manner expressly permitted. New Focus claims and reserves all rights and benefits afforded under law in the Programs provided by New Focus.

New Focus shall retain full ownership of Intellectual Property Rights in and to all development, process, align or assembly technologies developed and other derivative work that may be developed by New Focus. Customer shall not challenge, or cause any third party to challenge the rights of New Focus.

#### **Preservation of Secrecy and Confidentiality and Restrictions to Access**

Customer shall protect the New Focus Programs and Related Materials as trade secrets of New Focus, and shall devote its best efforts to ensure that all its personnel protect the New Focus Programs as trade secrets of New Focus. Customer shall not at any time disclose New Focus's trade secrets to any other person, firm, organization, or employee that does not need (consistent with Customer's right of use hereunder) to obtain access to the New Focus Programs and Related Materials. These restrictions shall not apply to information (1) generally known to the public or obtainable from public sources; (2) readily apparent from the keyboard operations, visual display, or output reports of the Programs; 3) previously in the possession of Customer or subsequently developed or acquired without reliance on the New Focus Programs; or (4) approved by New Focus for release without restriction.

#### **Trademarks**

The New Focus logo and name are registered trademarks of Newport Corporation in Mexico, Israel, Singapore, European Union, Taiwan, Hong Kong, China, Japan, Korea, Canada, Australia, and the United States.

#### **Service Information**

This section contains information regarding factory service for the source. The user should not attempt any maintenance or service of the system or optional equipment beyond the procedures outlined in this manual. Any problem that cannot be resolved should be referred to New Focus.

## <span id="page-4-0"></span>**Technical Support Contacts**

#### **North America Europe Europe**

**New Focus** 

3635 Peterson Way, Santa Clara, CA 95054 Telephone: (866) 683-6287 Telephone: (408) 919-1500

**Newport/MICRO-CONTROLE S.A.**  Zone Industrielle 45340 Beaune la Rolande, FRANCE Telephone: (33) 02 38 40 51 56

#### **Asia**

**Newport Opto-Electronics Technologies** 

中国 上海市 爱都路 253号 第3号楼 3层

C部位, 邮编 200131 253 Aidu Road, Bld #3, Flr 3, Sec C,

Shanghai 200131, China Telephone: +86-21-5046 2300 Fax: +86-21-5046 2323

#### **Newport Corporation Calling Procedure**

If there are any defects in material or workmanship or a failure to meet specifications, promptly notify Newport's Returns Department by calling 1-800-222- 6440 or by visiting our website at [www.newport.com/returns](http://www.newport.com/returns) within the warranty period to obtain a **Return Material Authorization Number (RMA#)**. Return the product to Newport Corporation, freight prepaid, clearly marked with the RMA# and we will either repair or replace it at our discretion. Newport is not responsible for damage occurring in transit and is not obligated to accept products returned without an RMA#.

#### E-mail: [rma.service@newport.com](mailto:rma.service@newport.com)

When calling Newport Corporation, please provide the customer care representative with the following information:

- Your Contact Information
- Serial number or original order number
- Description of problem (i.e., hardware or software)

To help our Technical Support Representatives diagnose your problem, please note the following conditions:

- Is the system used for manufacturing or research and development?
- What was the state of the system right before the problem?
- Have you seen this problem before? If so, how often?
- Can the system continue to operate with this problem? Or is the system nonoperational?
- Can you identify anything that was different before this problem occurred?

## <span id="page-5-0"></span>**Table of Contents**

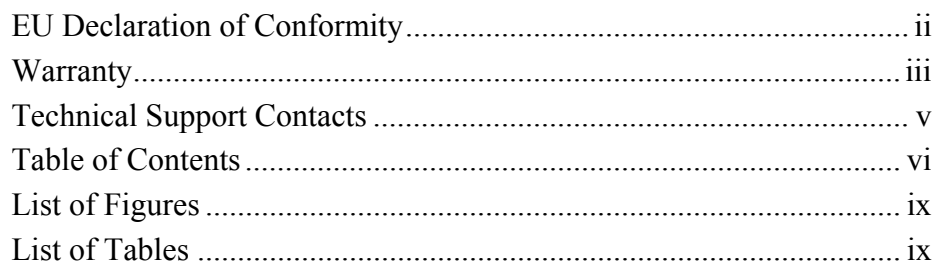

## 1 Safety Precautions

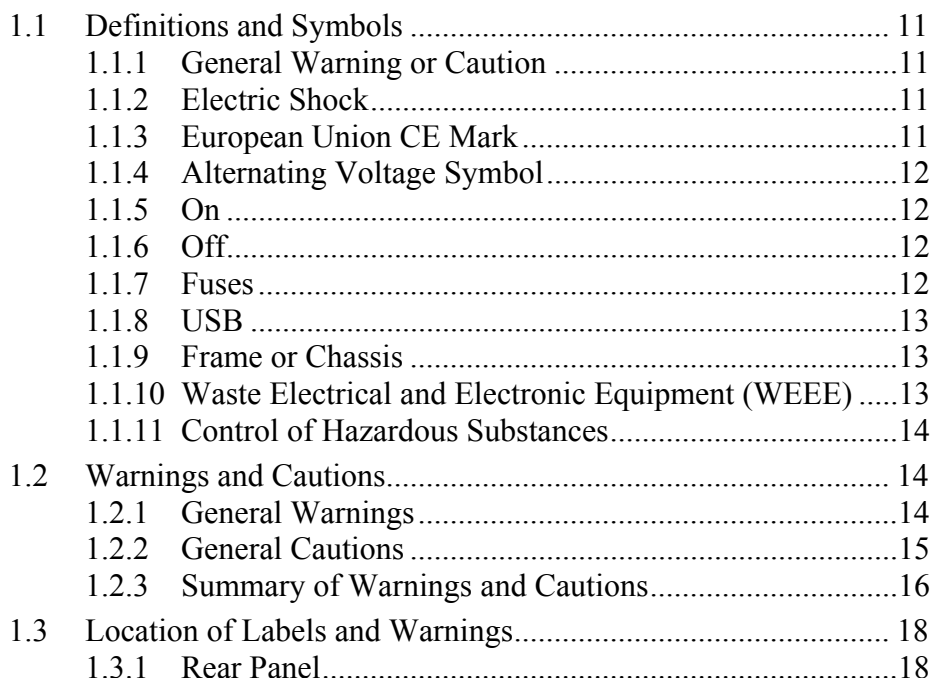

#### **General Information**  $2<sup>1</sup>$

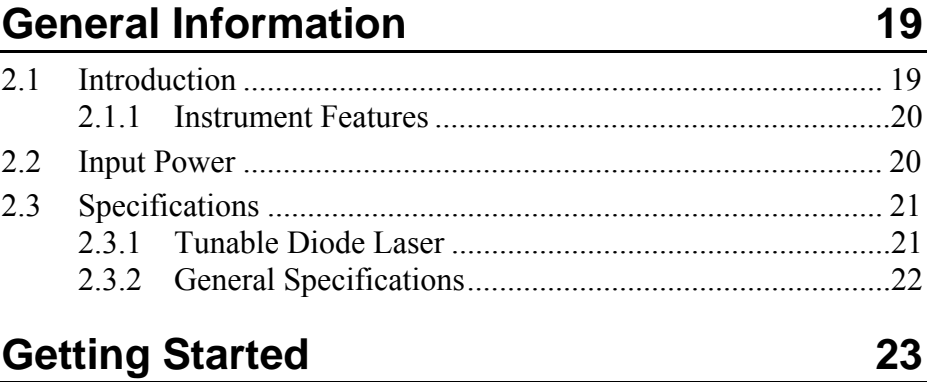

#### **Getting Started**  $3<sup>7</sup>$

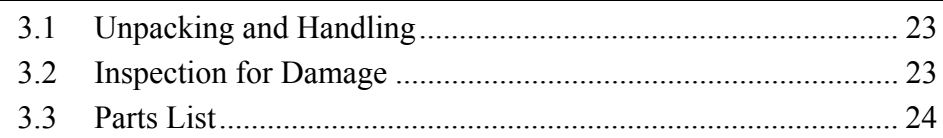

## $11$

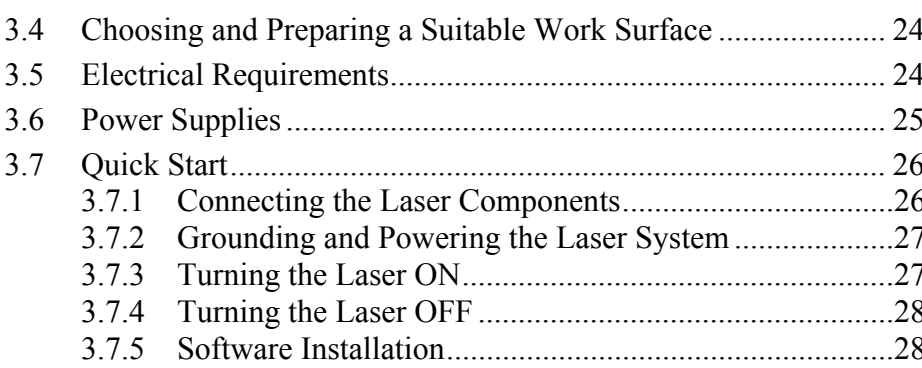

## 4 System Operation

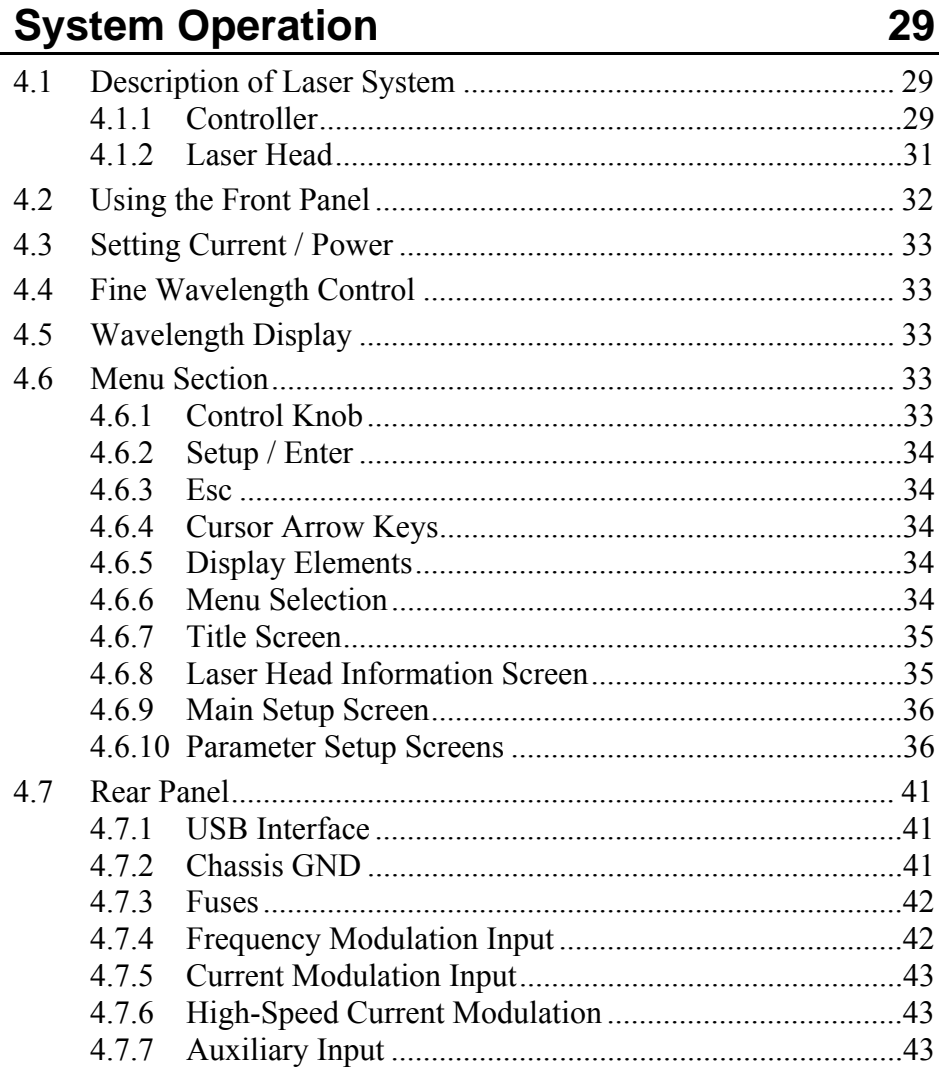

## **Computer Interfacing**  $\overline{\mathbf{5}}$

 $\frac{45}{45}$ 

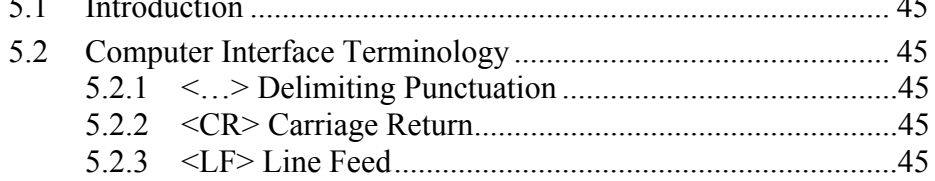

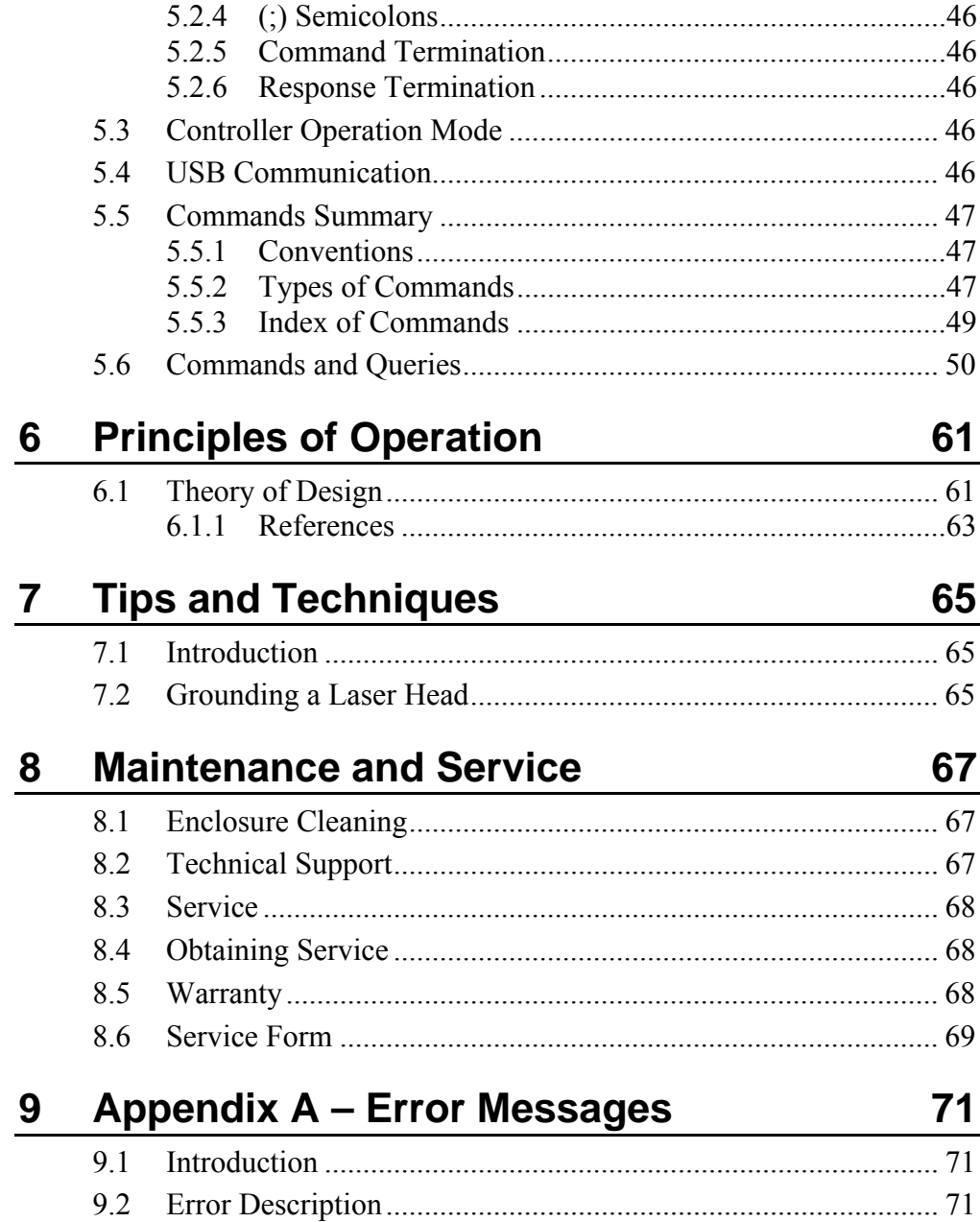

## <span id="page-8-0"></span>**List of Figures**

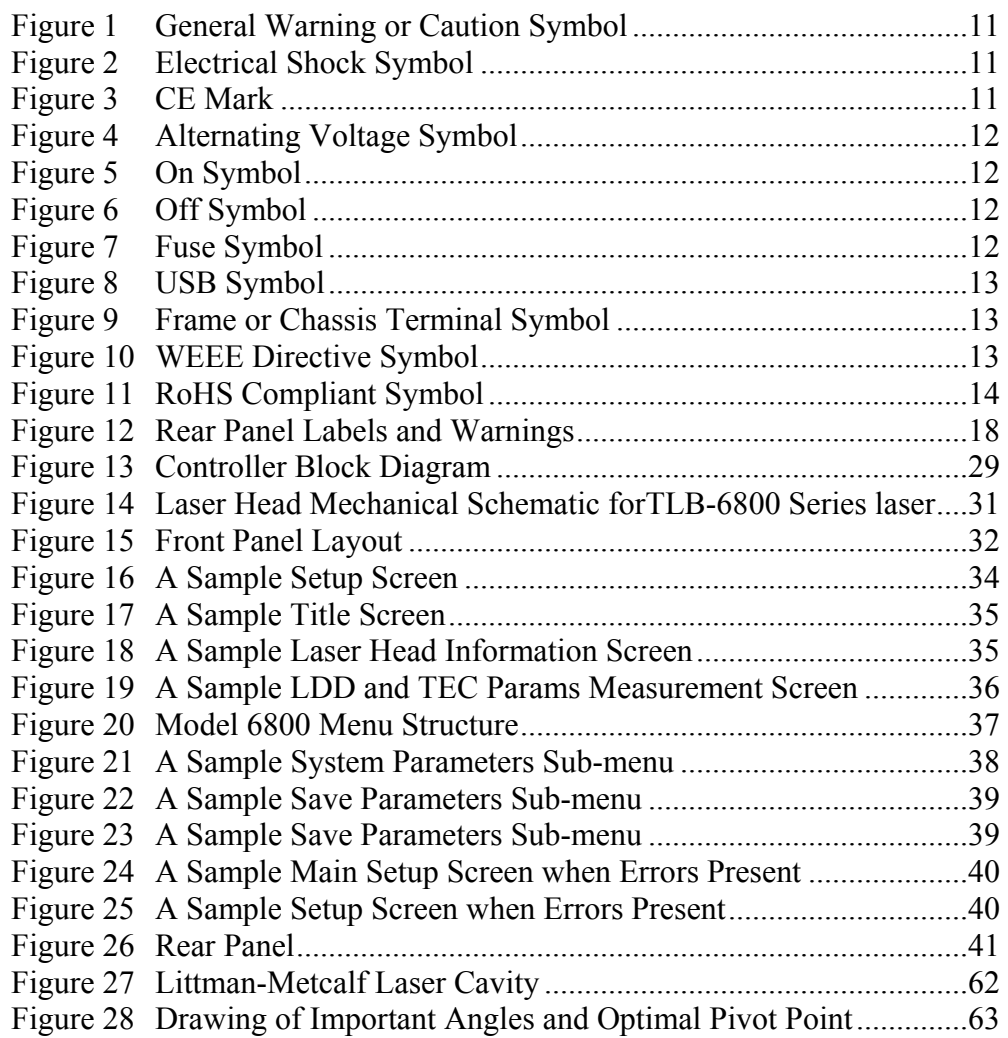

## <span id="page-8-1"></span>**List of Tables**

Table 1 Voltage Selector Switch Settings and Fuse Ratings.....................25

*This page is intentionally left blank* 

## <span id="page-10-0"></span>**1 Safety Precautions**

## <span id="page-10-1"></span>**1.1 Definitions and Symbols**

The following terms and symbols are used in this documentation and appear on the Model TLB-6700 Controller and 6800 Tunable Diode Laser where safety-related issues occur.

### <span id="page-10-5"></span><span id="page-10-2"></span>**1.1.1 General Warning or Caution**

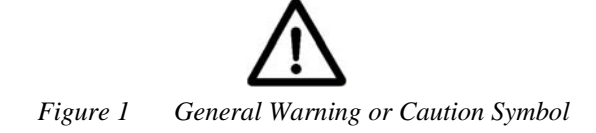

The Exclamation Symbol in the figure above appears on the product and in Warning and Caution tables throughout this document. This symbol designates that documentation needs to be consulted to determine the nature of a potential hazard, and any actions that have to be taken.

#### <span id="page-10-6"></span><span id="page-10-3"></span>**1.1.2 Electric Shock**

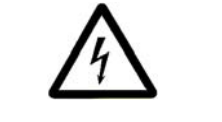

*Fi gure 2 Electrical Shock Symbol* 

The Electrical Shock Symbol in the figure above appears throughout this manual. This symbol indicates a hazard arising from dangerous voltage. Any mishandling could result in irreparable damage to the equipment, and personal injury or death.

## <span id="page-10-7"></span><span id="page-10-4"></span>**1.1.3 European Union CE Mark**

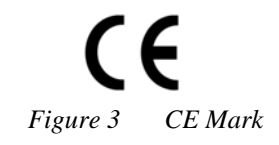

The presence of the CE Mark on Newport Corporation equipment means that this instrument has been designed, tested and certified compliant to all applicable European Union (CE) regulations and recommendations.

### <span id="page-11-0"></span>**1.1.4 Alternating Voltage Symbol**

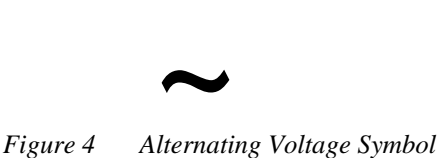

This international symbol implies an alternating voltage or current.

<span id="page-11-5"></span><span id="page-11-4"></span><span id="page-11-1"></span>**1.1.5 On** 

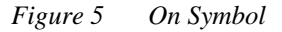

**I** 

The symbol in the figure above represents a power switch position on the Model 6800 Tunable Diode Laser. This symbol represents a Power On condition.

<span id="page-11-6"></span><span id="page-11-2"></span>**1.1.6 Off** 

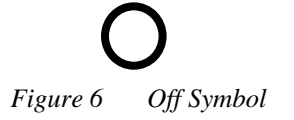

The symbol in the figure above represents a power switch position on the Model 6800 Tunable Diode Laser. This symbol represents a Power Off condition.

<span id="page-11-7"></span><span id="page-11-3"></span>**1.1.7 Fuses** 

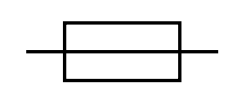

*Figure 7 Fuse Symbol* 

The symbol in the figure above identifies the fuse location on the Model 6800 Tunable Diode Laser.

#### <span id="page-12-0"></span>**1.1.8 USB**

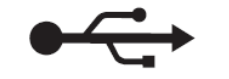

*Fi gure 8 USB Symbol* 

The symbol in the figure above identifies the USB connector location on the Model 6800 Tunable Diode Laser.

#### <span id="page-12-4"></span><span id="page-12-3"></span><span id="page-12-1"></span>**1.1.9 Frame or Chassis**

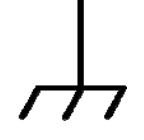

*Fi Frame or Chassis Terminal Symbol* 

The symbol in the figure above appears on the Model 6800 Tunable Diode Laser. This symbol identifies the frame or chassis terminal

### <span id="page-12-5"></span><span id="page-12-2"></span>**1.1.10 Waste Electrical and Electronic Equipment (WEEE)**

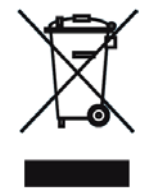

*Figure 10 WEEE Directive Symbol* 

This symbol on the product or on its packaging indicates that this product must not be disposed with regular waste. Instead, it is the user responsibility to dispose of waste equipment according to the local laws. The separate collection and recycling of the waste equipment at the time of disposal will help to conserve natural resources and ensure that it is recycled in a manner that protects human health and the environment. For information about where the user can drop off the waste equipment for recycling, please contact your local Newport Corporation representative.

## <span id="page-13-0"></span>**1.1.11 Control of Hazardous Substances**

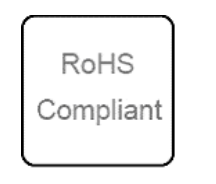

*Figure 11 RoHS Compliant Symbol* 

This label indicates the products comply with the EU Directive 2002/95/EC that restricts the content of six hazardous chemicals.

## <span id="page-13-3"></span><span id="page-13-1"></span>**1.2 Warnings and Cautions**

The following are definitions of the Warnings, Cautions and Notes that are used throughout this manual to call your attention to important information regarding your safety, the safety and preservation of your equipment or an important tip.

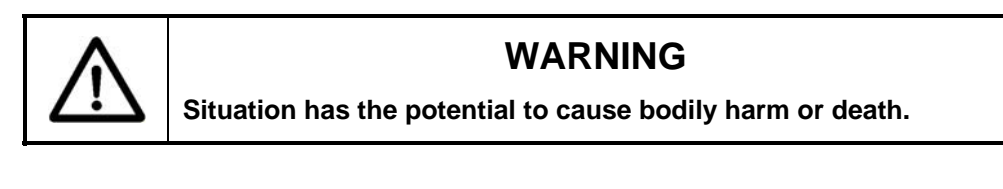

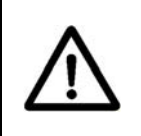

## **CAUTION**

**Situation has the potential to cause damage to property or equipment.** 

## **NOTE**

Additional information the user or operator should consider.

## <span id="page-13-2"></span>**1.2.1 General Warnings**

Observe these general warnings when operating or servicing this equipment:

- Heed all warnings on the unit and in the operating instructions.
- Do not use this equipment in or near water.
- This equipment is grounded through the grounding conductor of the power cord.
- Route power cords and other cables so that they are not likely to be damaged.
- Disconnect power before cleaning the equipment. Do not use liquid or aerosol cleaners; use only a damp lint-free cloth.
- Lockout all electrical power sources before servicing the equipment.
- To avoid fire hazard, use only the specified fuse(s) with the correct type number, voltage and current ratings as referenced in the appropriate locations in the service instructions or on the equipment. Only qualified service personnel should replace fuses.
- To avoid explosion, do not operate this equipment in an explosive atmosphere.
- Qualified service personnel should perform safety checks after any service.

## <span id="page-14-0"></span>**1.2.2 General Cautions**

Observe these cautions when operating this equipment:

- If this equipment is used in a manner not specified in this manual, the protection provided by this equipment may be impaired.
- To prevent damage to equipment when replacing fuses, locate and correct the problem that caused the fuse to blow before re-applying power.
- Do not block ventilation openings.
- Do not position this product in such a manner that would make it difficult to disconnect the power cord.
- Position the equipment so that access to the mains disconnect On/Off switch is readily available.
- Use only the specified replacement parts.
- Follow precautions for static sensitive devices when handling this equipment.
- This product should only be powered as described in the manual.
- There are no user-serviceable parts inside the Model 6800 Tunable Diode Laser.
- Adhere to good laser safety practices when using this equipment.

## <span id="page-15-0"></span>**1.2.3 Summary of Warnings and Cautions**

The following general warning and cautions are applicable to this instrument:

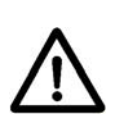

## **WARNING**

**Before operating the Model 6800 Tunable Diode Laser, please read and understand all of Section [1](#page-10-0).** 

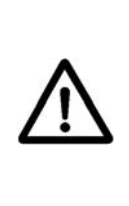

## **WARNING**

**Do not attempt to operate this equipment if there is evidence of shipping damage or you suspect the unit is damaged. Damaged equipment may present additional hazards to you. Contact Newport technical support for advice before attempting to plug in and operate damaged equipment.** 

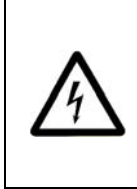

## **WARNING**

**To avoid electric shock, connect the instrument to properly earth-grounded, 3-prong receptacles only. Failure to observe this precaution can result in severe injury.** 

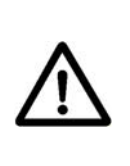

## **WARNING**

**Before cleaning the enclosure of the Model 6800 Tunable Diode Laser, the AC power cord must be disconnected from the wall socket.** 

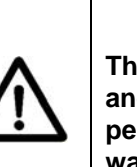

## **CAUTION**

**There are no user serviceable parts inside the Model TLB-6700 and Model 6800 Tunable Diode Laser. Work performed by persons not authorized by Newport Corporation will void the warranty. For instructions on obtaining warranty repair or service, please refer to Section [8](#page-66-0).** 

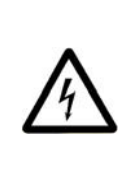

## **WARNING**

**If this equipment is used in a manner not specified in this manual, the protection provided by this equipment may be impaired.** 

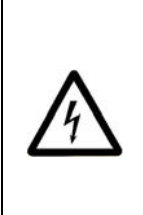

**WARNING While the Model TLB-6700 Controller's rear panel switch turns power OFF to the internal electronics, it should not be depended upon to fully disconnect the unit from MAINS power. Disconnect the power cord to fully isolate the Model 6700 from MAINS power.** 

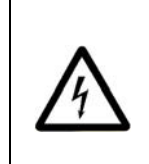

## **WARNING**

**The rear panel LASER CONTROL connector may have voltages as high as 150 VDC between various connector pins. Do not power up the Model 6700 without a laser head connected.** 

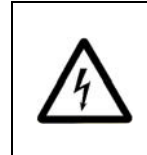

## **WARNING**

**Do not attempt to power up the controller if the cable between the controller and the laser head is damaged.** 

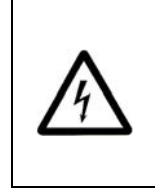

## **WARNING**

**Use only New Focus Model Number TLB-6700-01 cable, or New Focus approved alternative, to connect the TLB-6700 controller to the 6800 series laser head.** 

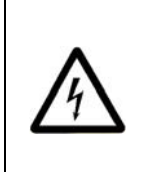

## **WARNING**

**Do not disconnect the cable between the Model 6700 Controller and the Model 6800 laser head from the Model 6800 while the Model 6700 is powered up.** 

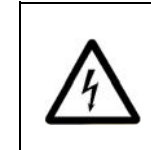

## **WARNING**

**Do not disconnect the cable between the Model 6700 and the Model 6800 laser head while the Model 6700 is powered up.** 

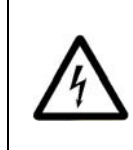

## **WARNING**

**Secure the connector screwlocks at both ends of the cable between the Model 6700 and the Model 6800 laser head.** 

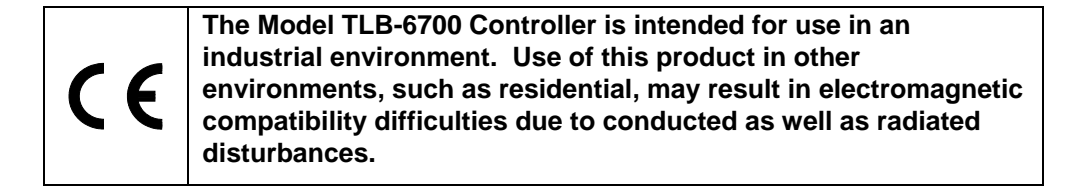

## **1.3 Location of Labels and Warnings**

<span id="page-17-1"></span><span id="page-17-0"></span>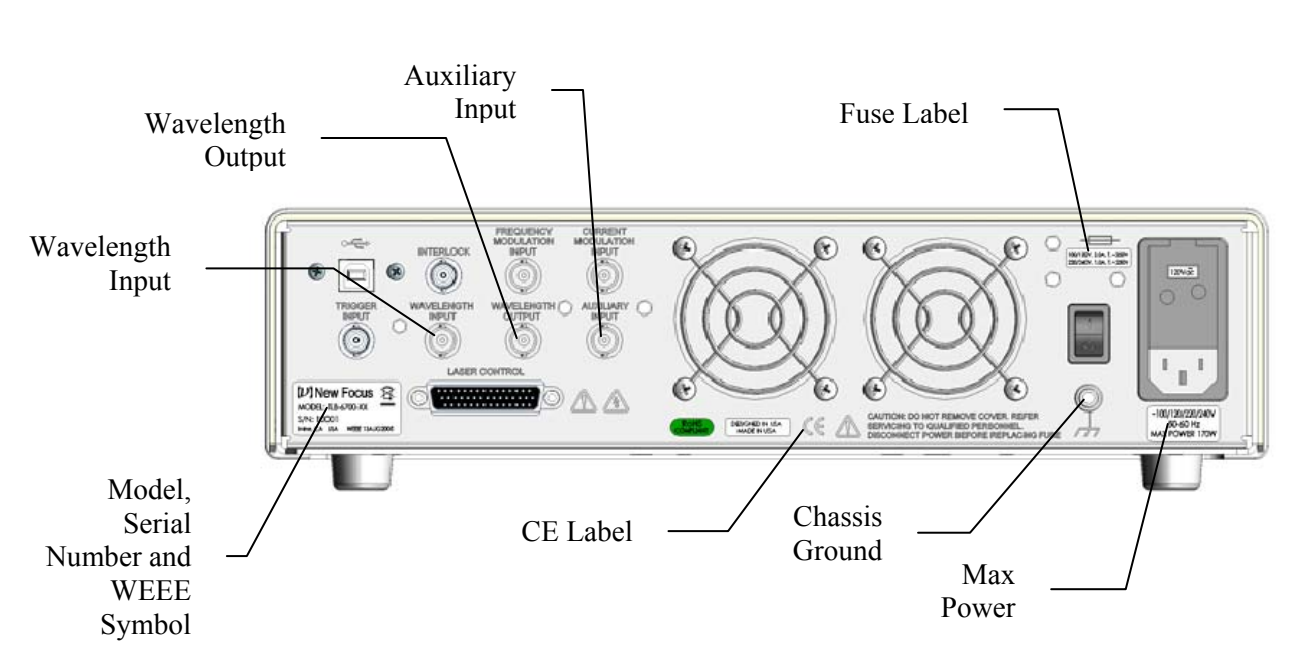

## **1.3.1 Rear Panel**

<span id="page-17-2"></span>*Figure 12 Rear Panel Labels and Warnings* 

## <span id="page-18-0"></span>**2 General Information**

### <span id="page-18-1"></span>**2.1 Introduction**

The New Focus 6800 series External Cavity Tunable Diode Laser is a stable, narrow-linewidth source of tunable light. The Model 6800 series laser head is compatible with the TLB-6700 Controller. The laser can be operated manually from the front panel or remotely using computer control.

The 6800 series laser incorporates a simple, stable mechanical design with a minimal number of optical components. Low-noise analog circuits precisely set critical operating parameters, such as diode temperature and current. Digital control facilitates remote operation and computer interfacing.

The 6800 is a modular system. The same TLB-6700 control unit will work with any 6800 series laser head. The control units work in both manual and remotely programmed modes and are compatible with USB interfaces.

Two seven segment LED digital readouts and a multi-line LCD display show important operating parameters including wavelength and laser power. Inputs are available for low-speed and high-speed diode current modulation.

#### **Key Product Features:**

#### **Versatile tuning performance**

- Fine-tuning with the PZT at 0.1-GHz resolution
- Smooth, linear, mode hop-free sweeps

#### **Low noise & narrow linewidths**

- <200-kHz linewidths
- >40-dB side-mode suppression ratios

#### **Flexible configurations**

- Wavelengths from 395 nm to 2000 nm
- Fiber-coupled and free-space outputs
- Current modulation and FM modulation
- Constant current mode

#### **Plug & play**

- USB remote interface
- Laser head recognition
- No beam walking

#### <span id="page-19-0"></span>**2.1.1 Instrument Features**

#### **Intuitive Controls and LCD Display**

Improved data presentation and system control are achieved using a combination of LCD and 7-segment LED displays. The LCD display shows the entire system configuration and status. The 7-segment LED displays visibly show diode laser wavelength and output power. "Menu Keys" guide you through initial system setup routines and operation. Real-time control of an output is accomplished either by entering the set point via the cursor keys or control knob. SETUP/ENTER and ARROW keys access saved system configurations and repetitive procedures. All controls are clearly marked and instructions easily understood for simple operation.

#### <span id="page-19-1"></span>**2.2 Input Power**

The Model 6700 can be configured to operate on 100, 120, 220, or 240 volt AC power. See Section [3.6](#page-24-0) for information on how to configure the Model 6800 for operation on your country-specific AC voltage.

## <span id="page-20-0"></span>**2.3 Specifications**

## <span id="page-20-1"></span>**2.3.1 Tunable Diode Laser**

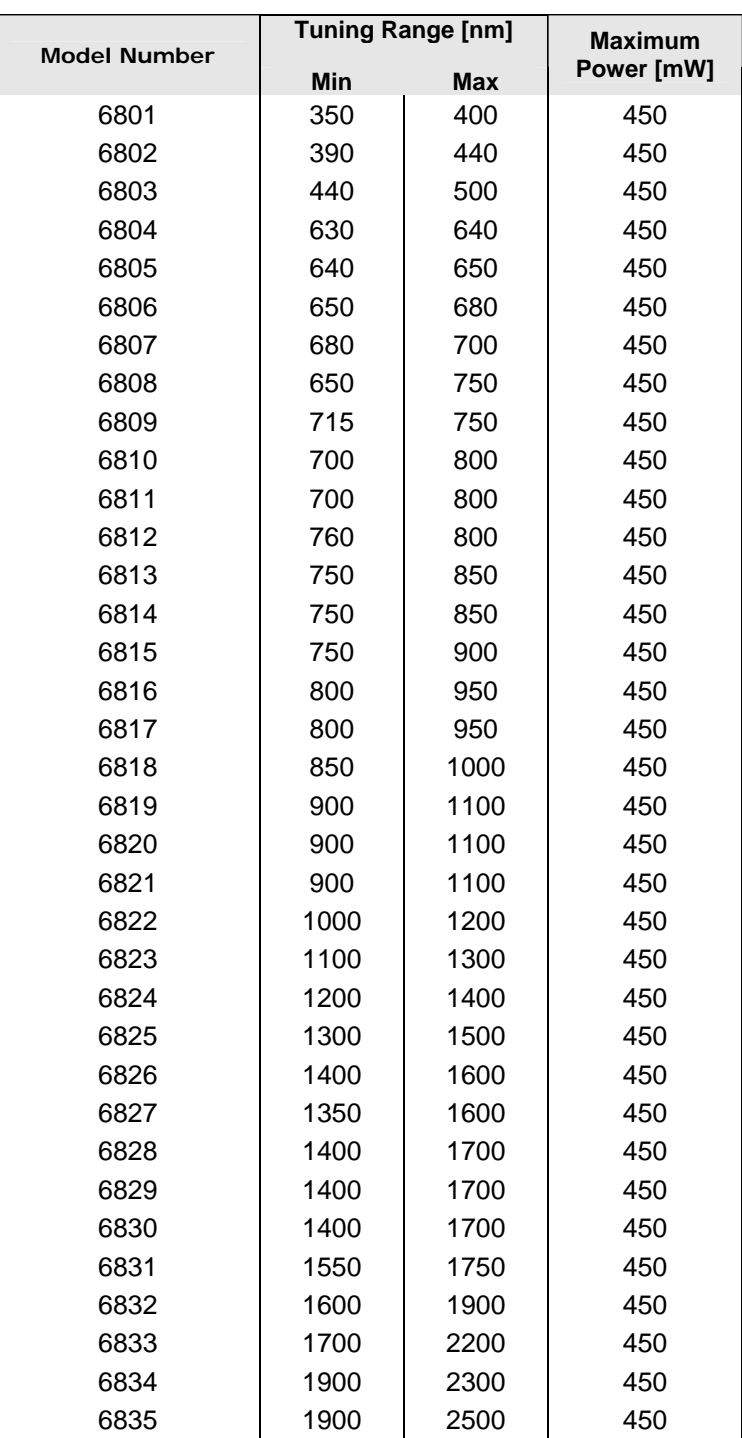

### <span id="page-21-0"></span>**2.3.2 General Specifications**

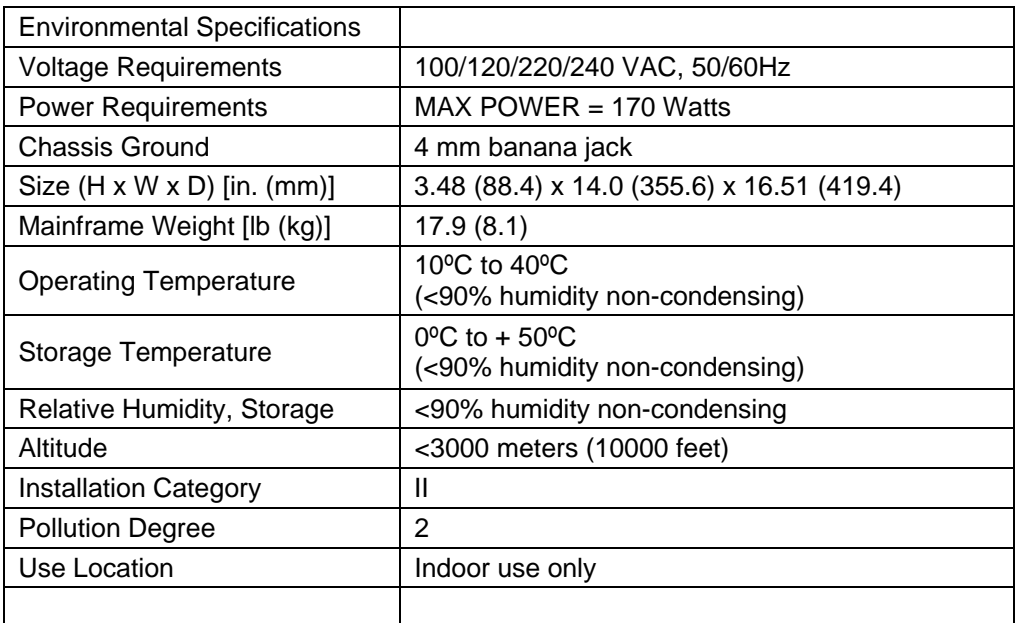

The Model TLB-6700 and 6800 Tunable Diode Laser is designed to operate in a controlled electromagnetic environment. While it will not be damaged by operation in an industrial electromagnetic environment, as defined in EN61316-1:2006, such operation may not yield optimal performance. For this reason, New Focus does not recommend operation of the Model TLB-6700 or 6800 in close proximity to mobile telephones, hand-held radio transmitters, and similar devices.

## <span id="page-22-0"></span>**3 Getting Started**

## <span id="page-22-1"></span>**3.1 Unpacking and Handling**

It is recommended that the Model TLB-6700 Controller and 6800 Tunable Diode Laser be unpacked in a lab environment or work site. Unpack the system carefully; small parts are included with the instrument. Inspect the box carefully for loose parts. You are advised to save the packaging material in case you need to ship your equipment in the future.

## <span id="page-22-2"></span>**3.2 Inspection for Damage**

The Model TLB-6700 Controller 6800 Tunable Diode Laser are carefully packaged at the factory to minimize the possibility of damage during shipping. Inspect the box for external signs of damage or mishandling. Inspect the contents for damage. If there is visible damage to the instrument upon receipt, inform the shipping company and New Focus immediately. Carefully open the box and save the shipping material for later use.

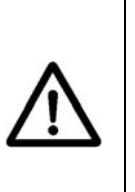

## **WARNING**

**Do not attempt to operate this equipment if there is evidence of shipping damage or you suspect the unit is damaged. Damaged equipment may present additional hazards to you. Contact New Focus technical support for advice before attempting to plug in and operate damaged equipment.** 

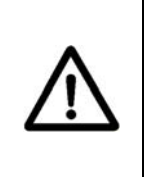

## **CAUTION**

**The user is advised to save the packaging material in case the unit has to be shipped to a different location. The packaging material is specially designed to protect the unit during shipping.** 

#### <span id="page-23-0"></span>**3.3 Parts List**

The following is a list of parts included with the Model 6800 Tunable Diode Laser:

- 1. CD with Software Drivers and Utilities, User's Manual, Start Up Guide.
- 2. IEC320 AC line cord with a NEMA 5-15P
- 3. Cable for controlling unit and laser head connection, TLB-6700-01.
- 4. USB Cable for connecting the controller to a computer.
- 5. Spare fuses for 220 VAC, 230 VAC, and 240 VAC power.

If you are missing any parts or have questions about the parts you have received, please contact New Focus.

## <span id="page-23-1"></span>**3.4 Choosing and Preparing a Suitable Work Surface**

The Model TLB-6700 and 6800 Tunable Diode Laser may be placed on any reasonably firm table or bench during operation.

## <span id="page-23-2"></span>**3.5 Electrical Requirements**

Before attempting to power up the unit for the first time, the following precautions must be followed:

## **WARNING**

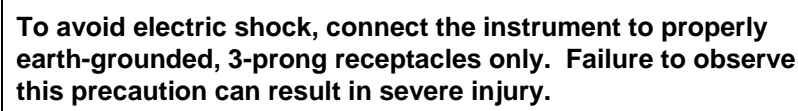

- Have a qualified electrician verify the wall socket that will be used is properly polarized and properly grounded.
- Provide adequate distance between the Models TLB-6700 and 6800 Tunable Diode Laser and adjacent walls for ventilation purposes. Do not let any other equipment blow hot air towards the Tunable Diode Laser. Verify the correct rated fuses are installed according to the fuse marking on the rear panel. The unit has temperature sensors. If the unit overheats it will generate an error message and stop operation to protect itself, until the user takes the necessary steps to lower the temperature.

#### <span id="page-24-0"></span>**3.6 Power Supplies**

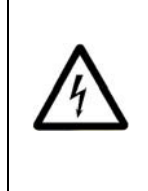

### **WARNING**

**To avoid electric shock, the Model 6700 must be configured for operation on your specific AC line voltage PRIOR TO CONNECTING THE POWER CORD TO THE AC MAINS. See the instructions above for information** 

AC power is supplied through the rear panel power entry module connector that provides in-line transient protection and RF filtering. The power entry module also contains the instrument's fuses and the voltage selection switch.

Prior to plugging in the AC line cord, the user MUST configure the Model 6700 for operation on the available AC power. This is accomplished by setting the voltage selector switch on the AC power entry module AND verifying that the correct fuses are installed into the power entry module. Failure to do this can result in degraded instrument performance, damage to the Model 6700, and / or injury to the operator.

The voltage selector switch and the fuses are accessed by opening the power entry module using a flat-bladed screwdriver. Note that the AC line cord must be removed from the power entry module prior to attempting to open it. With the power entry module open, the voltage selector switch setting can be changed by removing the drum, rotating it to the desired setting, and reinstalling the drum. Do not attempt to rotate the drum, while it is inserted in the power entry module. You risk bending the power contacts and render the unit inoperable.

After correctly setting the voltage selection switch, the fuses installed in the power entry module should be checked for the correct value and, if not correct, changed.

Table 1, below, identifies the correct voltage selector switch setting and fuse ratings for several common AC power.

<span id="page-24-1"></span>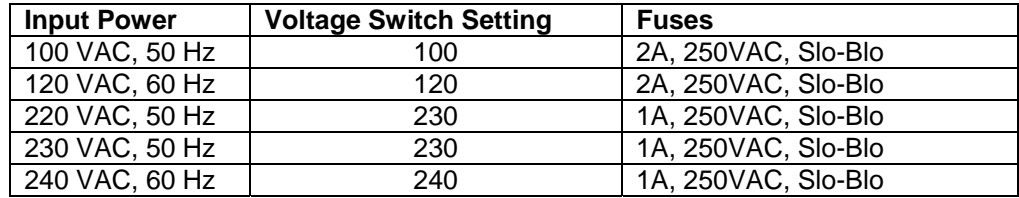

*Table 1 Voltage Selector Switch Settings and Fuse Ratings* 

## **WARNING**

**With the power entry module open, the voltage selector switch setting can be changed by removing the drum, rotating it to the desired setting, and reinstalling the drum. Do not attempt to rotate the drum, while it is inserted in the power entry module. Failure to observe this procedure will result in equipment damage.** 

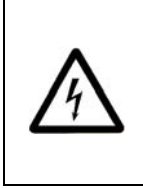

## **WARNING**

**To avoid electric shock, connect the instrument to properly earth-grounded receptacles only. Failure to observe these precautions can result in fire, severe injury or death.** 

## **WARNING**

**To avoid electric shock, the appropriate fuses for the AC input power voltage must be installed in the instrument. Only qualified service personnel should replace fuses. Failure to observe these precautions can result in fire, severe injury or death.** 

## <span id="page-25-0"></span>**3.7 Quick Start**

This section outlines the basic steps needed to start using your 6800 Series External Cavity Tunable Diode Laser, including a brief setup and getting started guide. It assumes that earlier sections regarding safety and AC input power settings have been read. For more detailed information on how to operate the instrument, refer to Chapter [4](#page-28-0) [System Operation](#page-28-0).

## <span id="page-25-1"></span>**3.7.1 Connecting the Laser Components**

Connect the Model TLB-6700 Controller to the 6800 series laser head using the TLB-6700-01 or other approved New Focus Cable. Secure the screw locks on the connectors at both ends of the cable.

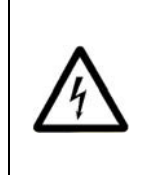

## **WARNING**

**Use only New Focus Model Number TLB-6700-01 cable, or New Focus approved alternative, to connect the TLB-6700 controller to the 6800 series laser head.** 

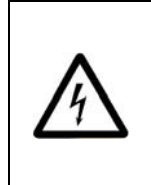

## **WARNING**

**Do not disconnect the cable between the Model 6700 Controller and the laser head while the Model 6700 Controller is powered up.** 

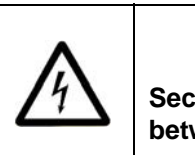

## **WARNING**

**Secure the connector screwlocks at both ends of the cable between the Model 6700 and the Model 6800 laser head.** 

## <span id="page-26-0"></span>**3.7.2 Grounding and Powering the Laser System**

Verify that the line voltage setting on the rear of the Model TLB-6700 Controller matches your MAINS power. Verify that the proper fuses are installed. See Section [3.6,](#page-24-0) above, for details.

Connect the binding post on the rear of the chassis to earth ground. While the protective ground wire within the MAINS power cord, when connected to a properly earth-grounded receptacle using the supplied power cord, will provide adequate safety protection, the system noise performance may be improved if this additional connection is made.

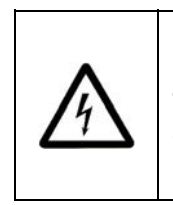

## **WARNING**

**To avoid electric shock, connect the instrument to properly earth-grounded receptacles only. Failure to observe these precautions can result in fire, severe injury or death.** 

## **WARNING**

**To avoid electric shock, the appropriate fuses for the AC input power voltage must be installed in the instrument. Only qualified service personnel should replace fuses. Failure to observe these precautions can result in fire, severe injury or death.** 

## <span id="page-26-1"></span>**3.7.3 Turning the Laser ON**

Press Mode button to select desired laser diode mode of operation—constant current or constant power. Use the UP/DOWN navigation keys to select Current/Power field in the main Menu display. Turn the knob control to set the desired Current/Power setpoint.

Turn lockout keyswitch to "ON" position. Press Laser Power button. The LED in the button will flash for 3 seconds and then stay ON. The actual laser diode current/power will quickly ramp up to the specified setpoint.

For other functions, such as adjusting wavelength, fine frequency control, setting scanning parameters, enabling Wavelength Input mode etc., refer to "System Operation."

## <span id="page-27-0"></span>**3.7.4 Turning the Laser OFF**

To minimize the risk of power surges damaging the laser diode, push the Laser Power button to turn OFF the laser when it is not in use (the LED on the button will turn off) and before shutting down the system. Turn the back panel AC switch off to shut down the entire system.

#### <span id="page-27-1"></span>**3.7.5 Software Installation**

For instructions on how to install the software provided with the controller, please refer to TLB-6800 CD ReadMe.pdf file available on the CD. You need to have a PDF reader to view its content.

## <span id="page-28-0"></span>**4 System Operation**

### <span id="page-28-1"></span>**4.1 Description of Laser System**

#### <span id="page-28-2"></span>**4.1.1 Controller**

The job of the controller is to provide a stable, low-noise power source for the diode laser, set the temperature in the laser head, control wavelength scanning, and provide readouts of all relevant laser parameters. Conceptually, the circuitry inside the controller is built in two layers: analog and digital. The analog layer incorporates low-noise design for temperature, current, and wavelength fine-tuning. The digital layer includes all the readouts and circuits to set operating points and scan parameters. This layer acts as an interface between the user (or the user's computer) and the analog layer.

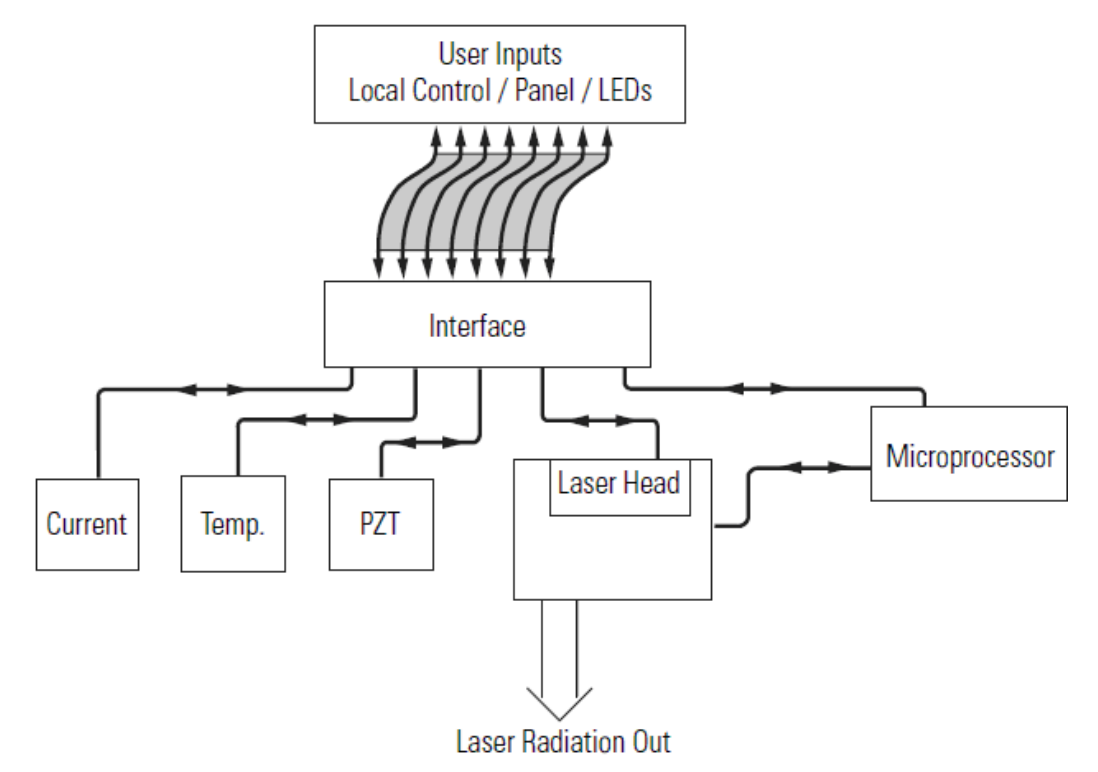

<span id="page-28-3"></span>*Figure 13 Controller Block Diagram* 

The analog layer consists of four modules: current control, temperature control, and piezoelectric transducer (PZT) driver (which controls wavelength fine-tuning)

The digital layer includes a Digital Signal Processor (DSP) and user interface circuitry. There is a digital circuit board in the laser head that contains information specific to each laser head such as the optimal temperature, current settings and the laser head serial number.

The current driver is a low-noise, analog, DC-current supply which provides up to hundreds of mA of current to the laser diode. The AC ripple in the output is sub μA RMS. If desired, the current supply can be modulated at up to 1 MHz through a BNC connector on the rear panel of the controller. For proper operation, use only with a cable shorter than three meters.

The temperature driver controls the laser temperature by supplying current to thermoelectric (Peltier) elements in the laser head. Precise temperature control is achieved through the use of a two-stage system. One thermoelectric element maintains the overall temperature of the laser cavity while another is specifically dedicated to the diode temperature within the cavity. A DSP is used to perform PID feedback control for each element. In this way, the laser temperature and the surrounding environment are stabilized to within plus or minus 10 millikelvin.

The PZT driver supplies 0–120 Volts DC to a piezoelectric fine-tuning element in the laser head. By using the PZT system you can tune the wavelength smoothly with sub-angstrom precision.

The DSP based digital board controls all of the other modules, runs the digital displays, and provides USB interfacing capability. It also communicates with the circuit board in the laser head to determine what kind of laser head it is and to upload the wavelength calibration table.

#### <span id="page-30-0"></span>**4.1.2 Laser Head**

The laser head embodies a simple, ultra-stable design which is shown below. Everything is mounted on a solid metal base and enclosed in a sealed package. You will never need to open the laser head to operate the laser. Unauthorized opening of the laser head will void the warranty.

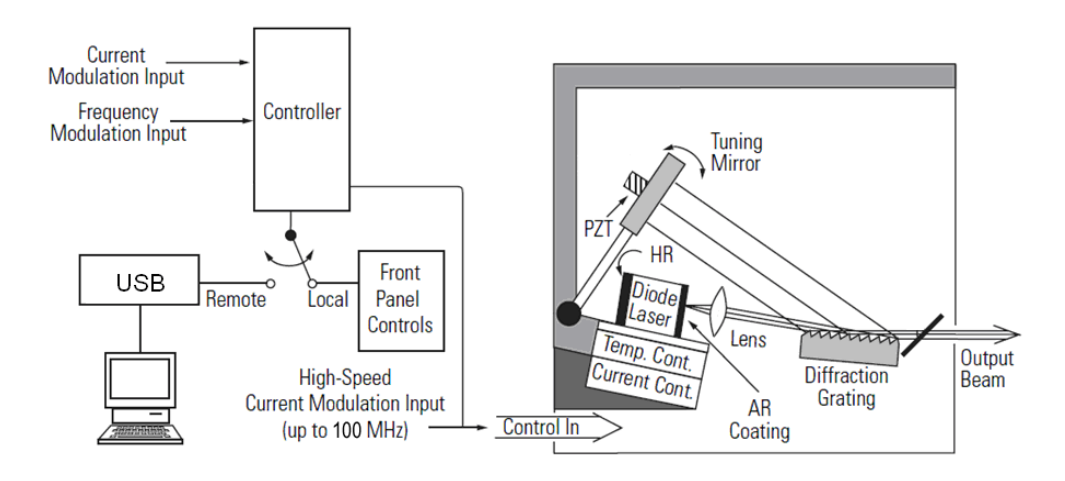

*Figure 14 Laser Head Mechanical Schematic forTLB-6800 Series laser* 

<span id="page-30-1"></span>In this design, a diode laser is used as the gain medium. One end of the diode laser has a high reflectivity coating, which acts as an end mirror of the external-cavity. The other end of the diode has an antireflection coating.

The diode laser is bonded to a temperature sensor and a thermoelectric cooling block which maintains a highly stable diode temperature.

The laser beam radiating from the diode is collimated by a lens before striking a high-quality diffraction grating. The diffraction grating is precisely aligned at New Focus and its position is fixed with respect to the diode. From the diffraction grating, a fraction of the beam is directed to the tuning mirror. The position of this mirror determines the operating wavelength of the laser.

The tuning mirror is mounted on a stiff arm. The arm is moved by a piezoelectric transducer (PZT) for micron scale movements, which correspond to sub-angstrom wavelength tuning precision.

An SMA connector is available on the outside of the head enclosure for highspeed current modulation. The use of this feature is described in Section [4.7](#page-40-0) [Rear Panel.](#page-40-0)

Finally, the laser head records how many hours the diode laser has operated. A new laser head will typically show 100-150 hours due to factory burn-in.

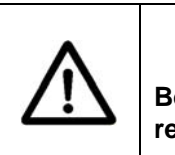

## **WARNING**

**Before operating the Model 6800 Tunable Diode Laser, please read and understand all of Section [1](#page-10-0).** 

## <span id="page-31-0"></span>**4.2 Using the Front Panel**

The front panel of the Model 6700 Tunable Diode Laser Controller is designed for easy operation. It has various distinct areas, each with a specific set of related functions, and a control knob, as shown in [Figure 15](#page-31-1) below.

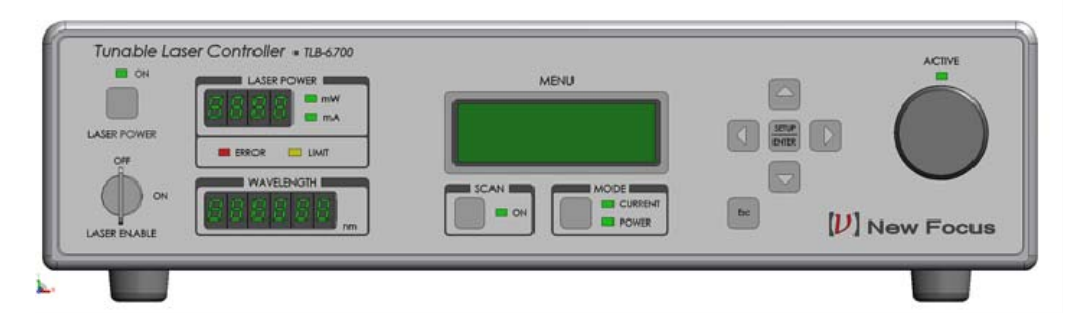

*Figure 15 Front Panel Layout* 

<span id="page-31-1"></span>Make sure the controller is plugged into a wall socket and your laser head cable is plugged into the back of the controller. Point the laser head in a safe direction, and check that the AC power input connector is configured for the correct line voltage.

Turn on the AC power with the power switch on the left-hand side of the back panel. The laser-head serial numbers, optimum diode parameter settings and other pertinent operating information stored in an EEPROM in the laser head are uploaded to the controller. The alphanumeric display will show the model number, and the controller software revision number. After a few seconds, the display will become active.

About 30 minutes of warm-up time is recommended for best performance.

The AC Power switch is the "on-off" for the whole unit including the laser head. The Laser Power button controls the laser output. When you push the Laser Power button, it flashes for a 3-second safety delay and then lights up to indicate that current is flowing through the diode laser in the laser head unit. This allows you to set up all the desired operating parameters with the AC Power on, but while the laser is not generating light.

Parameters can be modified by either turning the control knob, or by using the navigation keys. You can set the desired parameter by pushing the RIGHT navigation key until the cursor arrives under the digit you need to change.

Push the up/down key to change the digit value. After setting all the digits to the desired values push the Setup/Enter button to accept the desired parameter.

## <span id="page-32-0"></span>**4.3 Setting Current / Power**

The New Focus Vortex Plus Tunable Diode Laser is designed to run on a single longitudinal mode. The system is set so that the drive current is below the threshold of multimode operation. It is not possible for the end-user to increase the drive current beyond the factory set limit.

To set the desired Current/Power level press Mode button to select desired laser diode mode of operation—constant current or constant power. Use the UP/DOWN navigation keys to select Current/Power field in the main Menu display. Turn the knob control to set the desired Current/Power setpoint.

## <span id="page-32-1"></span>**4.4 Fine Wavelength Control**

The Piezo Voltage is used for fine (sub-angstrom) wavelength tuning. A piezoelectric transducer (PZT) is used to make adjustments in the tuning mirror angle. The readout is in percent of the maximum PZT voltage from 0 to 100%.

The Piezo Voltage control can change the wavelength over a several angstrom range, which is easily seen on a wavemeter of sufficient accuracy.

To change the Piezo voltage setting, first navigate to the "Piezo" field in the main Menu using the UP/DOWN navigation keys, and changing the value by turning the knob control.

## <span id="page-32-2"></span>**4.5 Wavelength Display**

The laser wavelength set at the factory is shown in the 6-digit 7-segment display on the controller's front panel.

## <span id="page-32-3"></span>**4.6 Menu Section**

In addition to displaying status parameters on the two 7-segment LED displays of the instrument, the Menu section of front panel enables users to view/change many more parameters.

## <span id="page-32-4"></span>**4.6.1 Control Knob**

The control knob on the right side of the front panel is used to set the value of all parameters. Users can select the parameter whose value needs to be modified using the Setup/Enter and Cursor Arrow keys, and then modify the values with the knob.

The knob has an acceleration algorithm that causes the rate of change of value to increase as the knob is turned faster. Turning slowly allows for fine adjustment at the smallest displayed decimal place.

#### <span id="page-33-0"></span>**4.6.2 Setup / Enter**

The Setup/Enter key is used to (a) invoke the Setup screen, (b) accept parameter change, or (c) enter a lower menu level, depending on the screen displayed.

#### <span id="page-33-1"></span>**4.6.3 Esc**

The Esc key is used to (a) cancel a parameter change or (b) back up one menu level.

### <span id="page-33-2"></span>**4.6.4 Cursor Arrow Keys**

Moves cursor UP or DOWN or between editable data fields. The DOWN arrow decrements values in numerical entry fields, or selects a previous choice in a multi-choice entry field. The UP arrow increments values in numerical entry fields, or selects a next choice in multi-choice entry fields. The RIGHT and LEFT arrow keys are used to move the cursor position in numerical entry fields.

### <span id="page-33-3"></span>**4.6.5 Display Elements**

The Model 6700 Controller uses a character display to depict information about the current state of the system. The display screens shown by the instrument can be classified as follows: title screen, laser head information screen, main Setup screen, parameter setup screen and error message screen.

### <span id="page-33-4"></span>**4.6.6 Menu Selection**

All information displayed in various 6700 screens, with the exception of title screen, laser head information screen and error message screen, can be in one of two states: *selected* or *unselected*. A selected item can be in one of two states: *idle* or *active*.

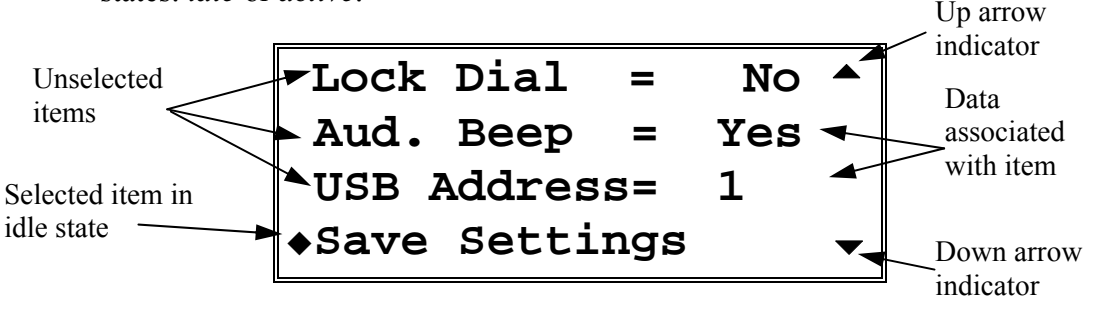

*Figure 16 A Sample Setup Screen* 

<span id="page-33-5"></span>A *selected* item in *idle* state is indicated by a diamond symbol  $(\blacklozenge)$  placed to the left of the item. The idle state is the default state for a selected item. In this state, the present value of the item may be displayed next to the label depending upon the type of item. Pressing the SETUP/ENTER key will cause the instrument to display a sub-menu for that item, should one be available. Otherwise, it will change the display state for that item from *idle* to *active*.

A *selected* item in *active* state is indicated by flashing data associated with that item. The cursor arrow keys can be used to modify the data (numerical or non-numerical). Once the data has been modified, pressing SETUP/ENTER key will cause the instrument to accept the new data and return the item to idle state. Pressing the Esc key will cause the display to ignore any changes made, and return to the previous menu.

An *unselected* item simply displays the item name. Depending upon the item, it may also display data associated with that item.

The Setup screens also have up  $(\triangle)$  and down  $(\blacktriangleright)$  indicators to show that more items can be accessed by pressing UP and DOWN arrow keys respectively.

#### <span id="page-34-0"></span>**4.6.7 Title Screen**

The Title screen is displayed for a few seconds every time the instrument is powered ON. This screen is used to display the present firmware version of the instrument. A sample Title screen is shown in [Figure 17.](#page-34-2)

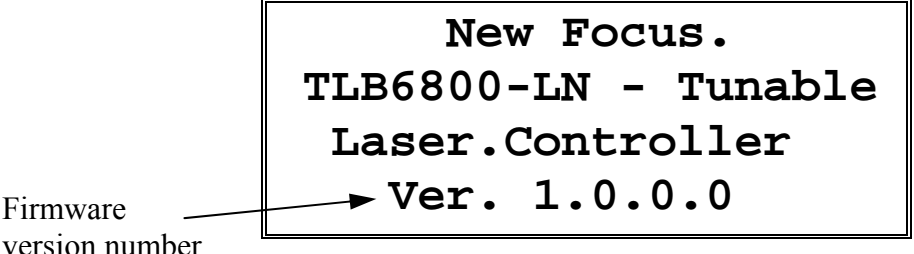

*Fi gure 17 A Sample Title Screen* 

#### <span id="page-34-3"></span><span id="page-34-2"></span><span id="page-34-1"></span>**4.6.8 Laser Head Information Screen**

The Laser Head Information screen is displayed for a few seconds after the Title screen every time the instrument is powered ON. This screen is used to display the model number, serial number, revision number and calibration date of the laser head connected to the controller. A sample screen is shown in [Figure 18](#page-34-3).

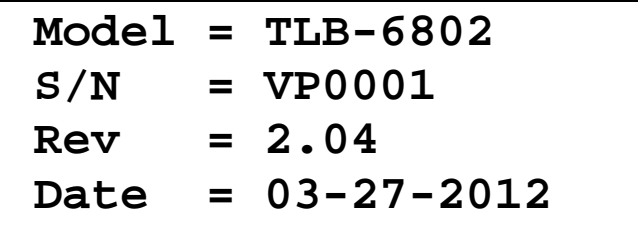

*Fi gure 18 A Sample Laser Head Information Screen* 

#### <span id="page-35-0"></span>**4.6.9 Main Setup Screen**

The Main Setup screen is displayed after the controller has been powered ON for a few seconds. This is the topmost level display during normal operation, and it is used to change the laser current and piezo voltage setpoints

A sample Main Setup screen is shown in [Figure 19.](#page-35-2)

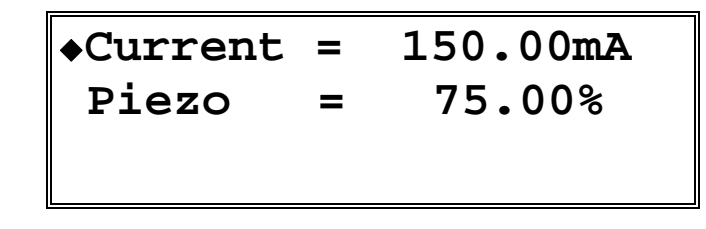

*Figure 19 A Sample LDD and TEC Params Measurement Screen* 

#### <span id="page-35-2"></span><span id="page-35-1"></span>**4.6.10 Parameter Setup Screens**

The setup screens are used to view and modify system settings. These screens can be accessed from the Main Setup screen by pressing the Setup/Enter key.
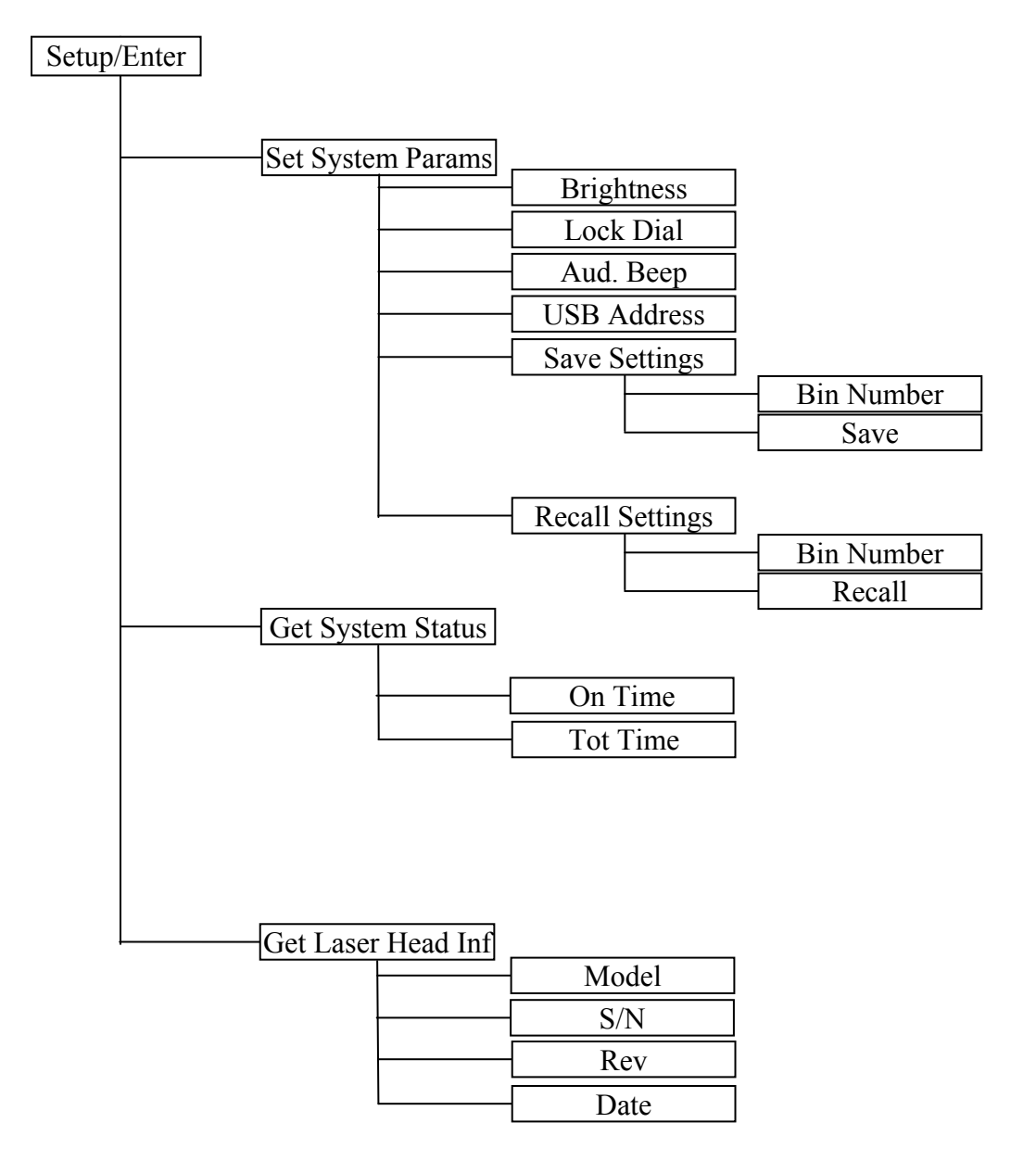

*Figure 20 Model 6800 Menu Structure* 

#### **4.6.10.1 Set System Params Menu**

The Set System Params menu item is used to change display brightness, lock the dial on the front panel, turn beeper ON/OFF, USB address, and to save/recall system settings

To modify these constants, use the UP and DOWN arrow keys to select this menu item. Press the SETUP/ENTER key to enter a sub-menu for this item. A sample sub-menu for setting the system parameters is shown in the figure below.

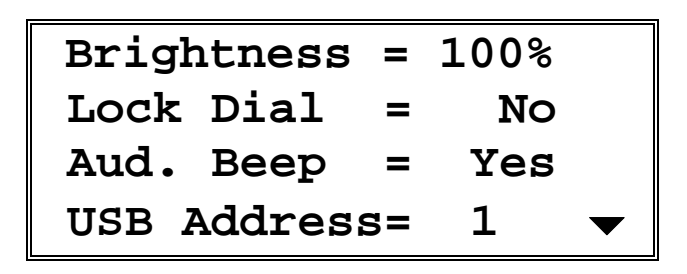

*Figure 21 A Sample System Parameters Sub-menu* 

Use the UP and DOWN arrow keys to select the parameter that needs to be modified. Once the desired item has been selected, press the SETUP/ENTER key to change the item's state from idle to active. Once the item is in active state, use the cursor keys to specify a desired value. Once the desired value has been selected, press SETUP/ENTER key to accept the new value. The new parameters will take effect immediately, and the menu item will be returned to idle state. Press Esc key to cancel any changes or to return to Set System Params main menu.

#### **4.6.10.2 Save Settings Menu**

The Save Settings menu item is used to store the instrument's setup configurations for future use. For example, a specific test setup may be saved for later use, and then another setup may be used presently. When the user desires to perform the specific test, its setup is simply recalled.

Non-volatile flash memory is used for saving the instrument's parameters. When a save operation is performed, all of the parameters which are currently in effect on the instrument are stored. The user selects a "bin" number for saving the parameters, up to the maximum available in the instrument. Then, when that "bin" number is recalled, the instrument is reconfigured to the previously stored values. A special "bin 0" is reserved for the reset state. Recalling bin 0 will reset the unit to factory defaults.

To perform the save operation, use the UP and DOWN arrow keys to select this menu item. Press the SETUP/ENTER key to enter a sub-menu for this item. A sample sub-menu for setting the system parameters is shown in figure below.

**Bin Number = 1 Push Enter to Save** 

*Fi gure 22 A Sample Save Parameters Sub-menu* 

Use the UP arrow key to select the Bin Number. Press the SETUP/ENTER key to change the Bin Number menu state from idle to active. Once the item is in active state, use the cursor keys to select the desire bin number. Press SETUP/ENTER key to accept the desired bin.

Now, use the DOWN arrow key to select the menu item that states "Press Enter to Save". Press SETUP/ENTER key with this menu item selected to save the system settings to the bin number selected earlier. The instrument will automatically return to the Measurement screen once the saving process has completed.

## **4.6.10.3 Recall Settings Menu**

The Recall Settings menu item is used to recall previously saved instrument's setup configurations. Recalling bin 0 will reset the unit to factory defaults.

To perform the recall operation, use the UP and DOWN arrow keys to select this menu item. Press the SETUP/ENTER key to enter a sub-menu for this item. A sample sub-menu for recalling the system parameters is shown in figure below.

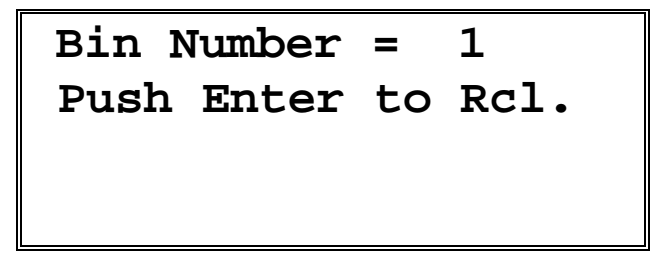

*Fi gure 23 A Sample Save Parameters Sub-menu* 

Use the UP arrow key to select the Bin Number. Press the SETUP/ENTER key to change the Bin Number menu state from idle to active. Once the item is in active state, use the cursor keys to select the desire bin number. Press SETUP/ENTER key to accept the desired bin.

Now, use the DOWN arrow key to select the menu item that states "Press Enter to Rcl". Press SETUP/ENTER key with this menu item selected to recall the system settings from the bin number selected earlier. The instrument will automatically return to the Measurement screen once the recalling process has completed.

#### **4.6.10.4 Error Message Screen**

Whenever the instrument generates an error message, a flashing "E" symbol is shown on the left-top corner of the Measurement screen as shown in figure below. Users can retrieve this error message from the instrument from the Error Message screen. To retrieve error messages, press the SETUP/ENTER key to view the setup menu. The first menu item will be "GET ERRORS" as shown in the figure below.

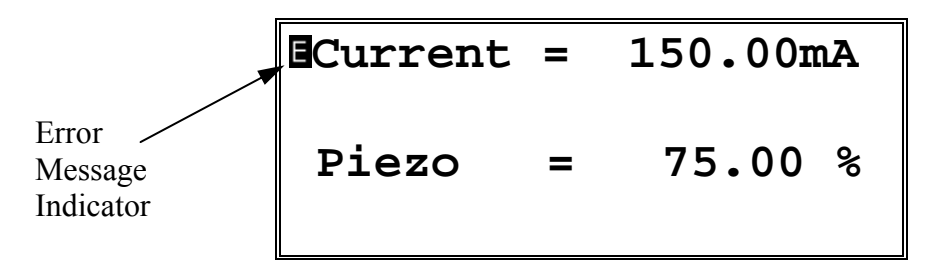

*Figure 24 A Sample Main Setup Screen when Errors Present* 

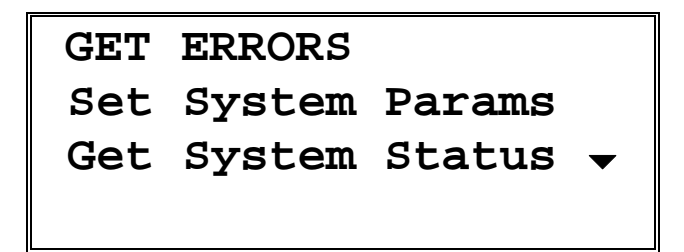

*Figure 25 A Sample Setup Screen when Errors Present* 

Select the Get Errors menu item by pressing the UP arrow key. Once this item is selected press SETUP/ENTER key to enter the Error Messages screen. All the error messages generated are listed on this screen in a chronological order (oldest first). All the error messages can be viewed by pressing the UP and DOWN arrow keys. Press the Esc key to return to the Setup screen. Note that this process removes the errors from error buffer, and they will not be available for querying via USB communication interface.

# **4.7 Rear Panel**

The Model 6700 rear panel has a USB connector, a LASER CONTROL connector, a TRIGGER INPUT connector, an AUXILIARY INPUT connector, a FREQUENCY MODULATION INPUT connector, a CURRENT MODULATION INPUT connector, a WAVELENGTH INPUT connector, a WAVELENGTH OUTPUT connector, an INTERLOCK connector, a POWER SWITCH, the AC power entry module and a GROUND post.

For use with the TLB-6800 Series laser, the wavelength input connector and wavelength output connector are disabled. These connectors are used for the wide tuning of the TLB-6700 Velocity Series Laser only.

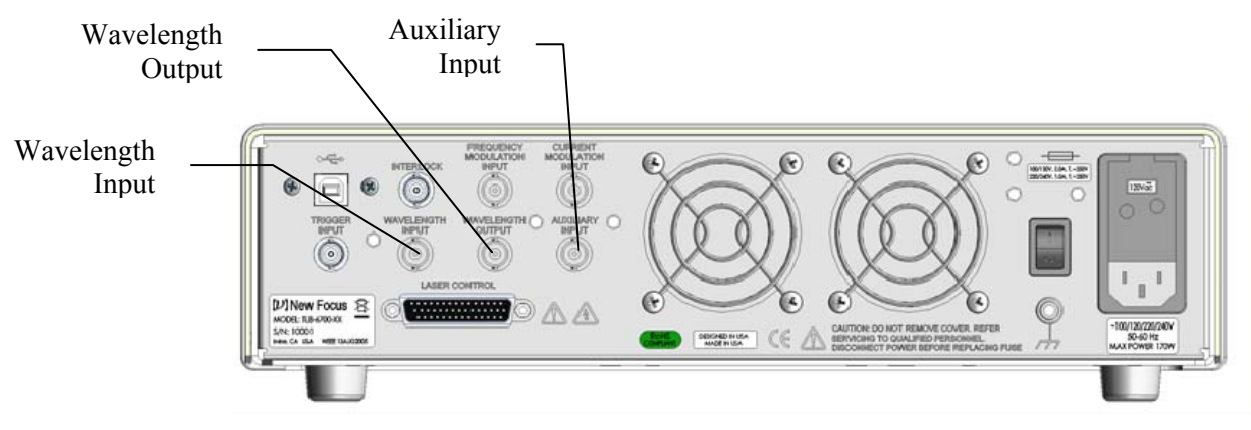

*Figure 26 Rear Panel* 

## <span id="page-40-0"></span>**4.7.1 USB Interface**

The instrument is designed to communicate with standard USB Host interfaces. The connector on the rear panel is a standard USB-B (Full-Size, Device).

## **4.7.2 Chassis GND**

This 4 mm banana jack is connected to chassis ground. It is intended to be used as an additional earth ground connection for the Model 6800's enclosure.

## AC Power Cord

The Model 6700 can be operated on either 50 or 60 Hz mains power. The instrument can be configured for operation at the following nominal AC line voltages -- 100, 120, 220, 230, or 240 VAC. See section [3.6](#page-24-0) for information on properly configuring the Model 6800 for the available mains power.

The line cord supplied with each unit should be plugged only into a properly grounded outlet to prevent electrical shock in the event of an internal short circuit to the metal cabinet. The detachable line cord should be connected to the IEC320 connector on the power entry module.

### **4.7.3 Fuses**

The correct fuses must be installed into the fuse holder that is part of the AC power entry module. Please check the fuse label on the rear panel, before installing new fuses (see [Figure 26\)](#page-40-0).

## **WARNING**

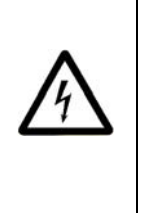

**To avoid electric shock, the appropriate fuses for the AC input power voltage must be installed in the instrument. Only qualified service personnel should replace fuses. Failure to observe these precautions can result in fire, severe injury or death.** 

## **4.7.4 Frequency Modulation Input**

The Frequency Modulation input is for external analog control of the wavelength through the voltage applied to the PZT on the tuning arm. It is useful for making fine-frequency adjustments and for FM spectroscopy. Sweeping the Frequency Modulation input from  $-3$  V to  $+3$  V corresponds to changing the laser frequency by an amount on the order of  $-30$  GHz to  $+30$ GHz for certain models. The actual modulation you will observe depends on the wavelength range of the laser head (see the Acceptance Test Data Sheet of your particular laser) and on the rate and amplitude of the incoming signal (for example, full 30-GHz modulation is only available at rates up to 200 Hz). The Frequency Modulation input will accept triangle waveforms from DC to 2 kHz with an amplitude of  $+/-0.3$  V, and DC to 700 Hz with an amplitude of +/-3V. The instrument will protect itself from going over these signal values, to prevent overheating of the piezo actuator or internal circuitry. The protection gradually decreases the input amplitude if the user inadvertently goes over the specified amplitude values. In the rare occasions when the unit overheats, especially when the vents are obstructed or the temperature in the room is above specifications, the unit will temporarily reduce the input signal amplitude to 1/10 of the maximum value. The instrument automatically resumes normal operation when the user responds appropriately to cool the system or reduce the input signal or frequency.

Decreasing voltage at the Frequency Modulation input corresponds to a decrease in piezo voltage and an increase in laser frequency (or a decrease in laser wavelength). This decrease in piezo voltage is effectively subtracted from the front-panel knob setting, and the front-panel display reads the result.

# **4.7.5 Current Modulation Input**

The Current Modulation input allows you to modulate the diode current at rates up to 1 MHz. This input accepts -10 to +10 V into a DC-coupled 5 k  $\Omega$ resistive load and provides 0.2 mA/V modulation. This input is summed with the front-panel setting. Note that the front panel current readout does not reflect the modulation input.

# **4.7.6 High-Speed Current Modulation**

For high-speed current modulation up to 100 MHz, an SMA connector on the laser head is provided. This input is AC coupled; the low- and high-frequency roll off points are below 10 kHz and about 100 MHz, depending on the model. The current modulation provided by this input is approximately 20 mA/V. To prevent damage to the diode laser, the voltage swing on this input must be less than 1 Vp-p.

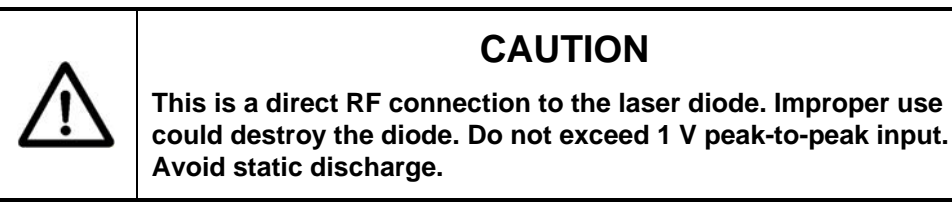

Since this is a direct connection to the diode laser, there is no current limiter that prevents too much current from passing through the diode. Thus, there is a danger of destroying the diode if the maximum current is exceeded. Be sure that the current modulation applied to the laser diode will not result in driving the diode above its maximum current. (See included Acceptance Test Data Sheet.)

The high-speed input has a protective shorting cap which should remain in place during normal operation. When removing the shorting cap to connect a high-frequency driver, be sure to wear a ground strap to prevent static discharge. Please contact New Focus if you have any questions on how to use the high-speed modulation input. Make sure to turn off power to the diode before connecting any device to the high-speed input.

# **4.7.7 Auxiliary Input**

The Auxiliary Input is a 16-bit analog-to-digital converter input to the digital signal processor (DSP). Analog signals that you connect here can be read out by your computer when you use remote control. This is a general-purpose input that allows you to collect data from a photodetector during a wavelength scan or, for example, to create your own Constant-Power mode with an external detector. The Auxiliary Input will accept signals from 0 to +5 volts and presents a 40 kΩ load.

*This page is intentionally left blank* 

# **5 Computer Interfacing**

## **5.1 Introduction**

The Model 6700 Tunable Laser Controller has a USB interface to receive commands from, and send responses to, a host PC. The commands supported by the controller can be divided into the following two categories: commands that cause it to take a desired action, and commands (queries) that cause it to return a stored value.

Query commands must end with a question mark (?). It is recommended that when a query command is sent, the response to that command from the instrument be read before issuing any other command.

Set commands, on the other hand, are used to configure/setup the controller for a desired mode of operation. These commands take at least one parameter. If the controller executed the command successfully, it responds with an "OK" string. Otherwise, it returns an error message. The subsequent sections in this chapter detail the communication protocols supported by the instrument.

## **5.2 Computer Interface Terminology**

Listed below are the key abbreviations and concepts used in the command reference section of this manual.

#### **5.2.1 <…> Delimiting Punctuation**

For the purposes of this manual, any string enclosed by  $\leq$ ... is considered to be a command, a string or numerical argument. The punctuation  $\leq$ ... is used to symbolize the typographic limits of the command, string or argument in question.

## **5.2.2 <CR> Carriage Return**

The ASCII encoded byte 13 in decimal. (0D hex)

## **5.2.3 <LF> Line Feed**

The ASCII encoded byte 10 in decimal. (0A hex)

# **5.2.4 (;) Semicolons**

Semicolons are used to separate commands within a single transmission (concatenation).

## **5.2.5 Command Termination**

All the commands sent to the driver must be terminated by a  $\langle CR \rangle \langle LF \rangle$ sequence.

## **5.2.6 Response Termination**

All the responses from the driver are terminated by a  $\langle CR \rangle \langle LF \rangle$  sequence.

## **5.3 Controller Operation Mode**

The Tunable Laser Controller supports two modes of operation: LOCAL and REMOTE. The controller will be in LOCAL mode, by default, following a power reset. In this mode, all the main setpoints, scan parameters and other system parameters can be adjusted by turning the control knob on the front panel of the controller. Output can be turned ON and OFF by pressing the Laser Power button. Please refer the "System Operation" chapter for a detailed description on how to accomplish these tasks. When it is in REMOTE mode, knob control is disabled; setpoints and other settings can be adjusted only by issuing appropriate commands from a host PC. The REMOTE or LOCAL status indicator character can be found in the LCD display.

The controller can be put into REMOTE mode by issuing the command "SYSTem:MCONtrol REM". It can be put back in LOCAL mode by issuing "SYSTem:MCONtrol:LOC" command.

# **5.4 USB Communication**

The instrument is designed to communicate with a host PC via a standard USB interface. Before connecting the instrument to the USB interface the user should install the application included in the software CD that accompanies the Tunable Laser Controller. The application automatically installs the right USB drivers. Communication can be done through this interface by using the application or by developing software in the user's preferred programming language. The software CD contains communication drivers and example programs in the following programming languages: LabVIEW and C#.NET

# **5.5 Commands Summary**

### **5.5.1 Conventions**

There are two types of device commands: commands that cause the instrument to take a desired action, and queries that return a stored value or state of the instrument. Queries must end with a question mark (?), while commands may require parameter(s) to follow:

#### **SOURce:WAVElength:START 780.00**

For example, the value "780.00" in the command **SOURce:WAVElength:START 780.00** sets the start scan wavelength to 780.00 nm. The command/query MUST contain all of the letters shown in upper-case; lower-case letters in the commands are optional, and may be used for clarity.

The commands may be sent to the instrument in either upper or lower case or in any combination. For example, the following commands are equal:

> **SOURce:WAVElength:START 780.00 SOUR:WAVE:START 780.00 source:wave:start 780.00 Source:Wavelength:Start 780.00**

#### COMMAND TERMINATION:

All commands sent to the controller must be terminated by <Carriage Return><Line Feed>.characters. All responses sent out by the controller are terminated by the same characters.

## **5.5.2 Types of Commands**

There are six general types of commands: Standard Commands, Output Commands, Sense Commands, Source Controls, Source Queries, and System Commands.

Standard Commands allow you to get information about the laser head and to query whether an operation has been completed. Output Commands tell the laser to start some action such as starting or stopping a scan or reset. System Commands set the operating mode of the controller.

Source Controls set laser operating parameters. Each Source Control has an accompanying Query. Source Queries return the value of various controller set points.

Sense Commands return the value of various laser operating conditions. Note that there is an important difference between Sense Commands and Source Queries. Sense Commands read actual voltages, currents, temperatures, or wavelengths; the value returned is the same as that seen on the controller front panel at the time the command is executed. In contrast, Source Queries read set points (values that are theoretical goals). These values may not necessarily match the values displayed on the front panel. For instance, the queried diode current and piezo voltages can differ from the actual values by up to 3% due to component variations such as resistor tolerances. However, in the case of wavelength queries, the wavelength set by a Source Command will match the wavelength returned by a Source Query because each laser is factory calibrated and has its specific wavelength-calibration table loaded into the laser head.

The next section has an index of all the possible computer control commands. Then, the pages that follow the index of commands give detailed information about each command, including a description of the command and examples of how the command is used.

# **5.5.3 Index of Commands**

## **Standard Commands**

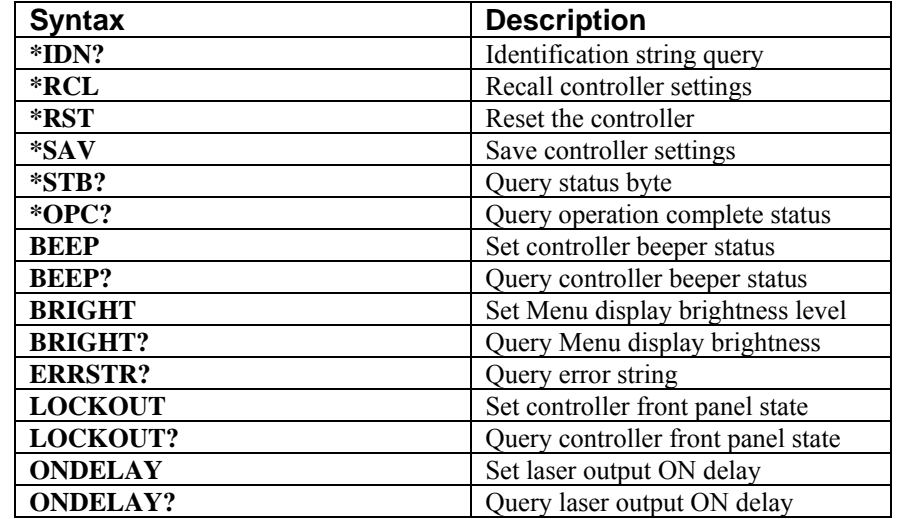

## **Output Commands**

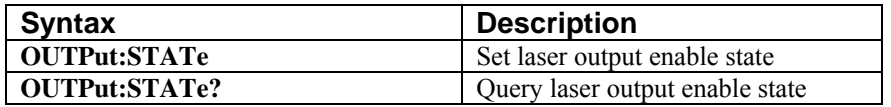

## **Sense Commands**

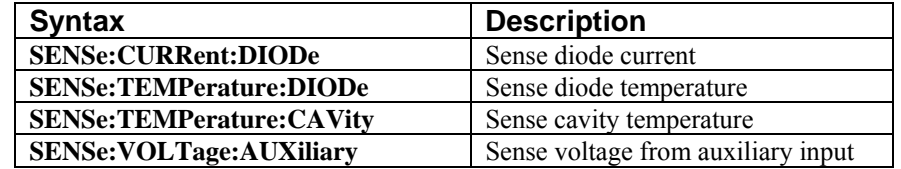

## **Source Control Commands**

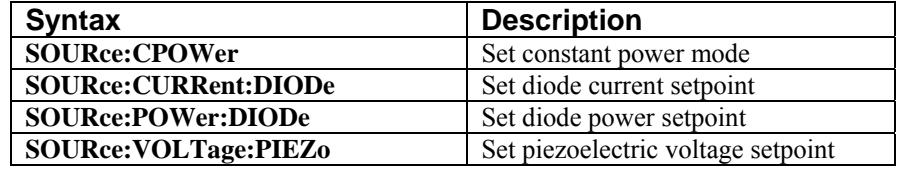

## **System Commands**

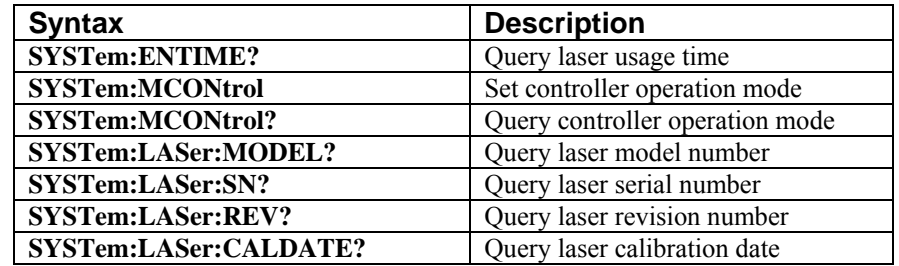

# **5.6 Commands and Queries**

## **\*IDN?**

**Description** Identification string query.

**Syntax \*IDN?**

**Syntax \*RST** 

**See Also \*RCL** 

**Remarks** This query will cause the instrument to return an identification string.

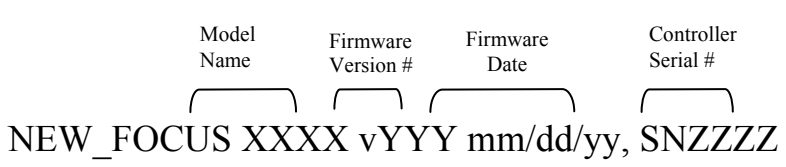

**Remarks** This command performs a soft reset of the instrument.

## **\*RCL**

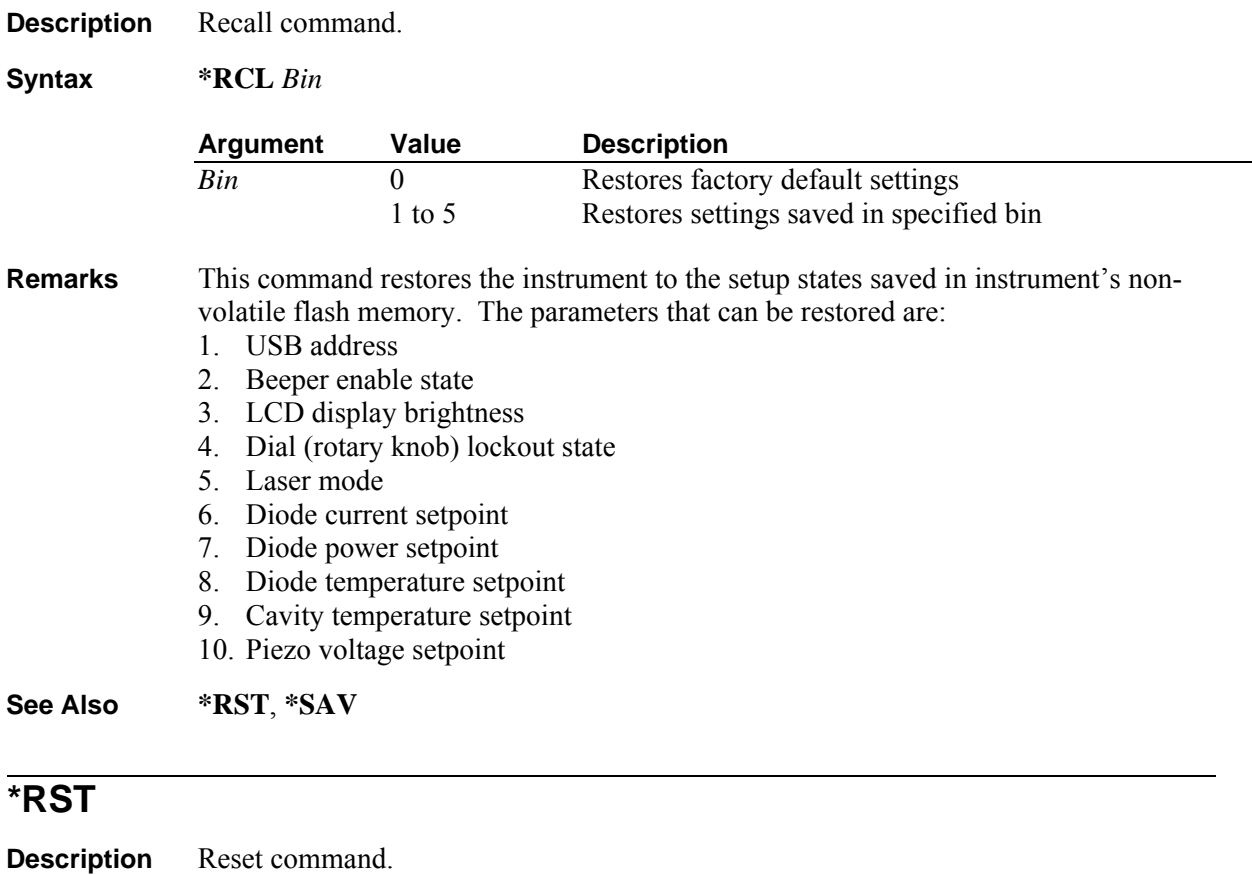

## **\*SAV**

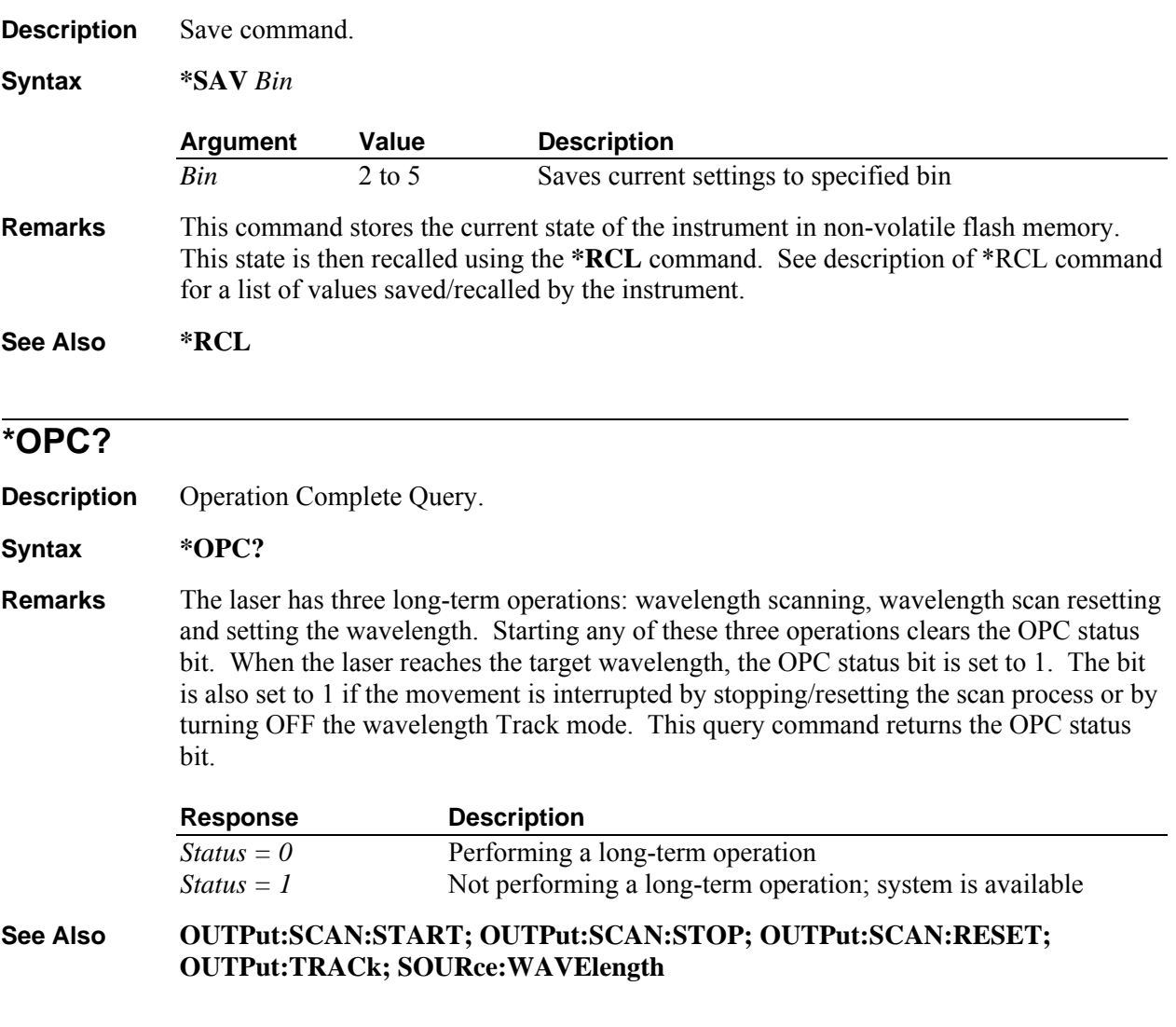

# **\*STB?**

**Description** Status byte Query.

**Syntax \*STB?**

**Remarks** This command is used to query the status of the controller. A response of 128, implies that the controller's error buffer is not empty. This buffer can be emptied by issuing "ERRSTR?" command and reading error messages from the controller.

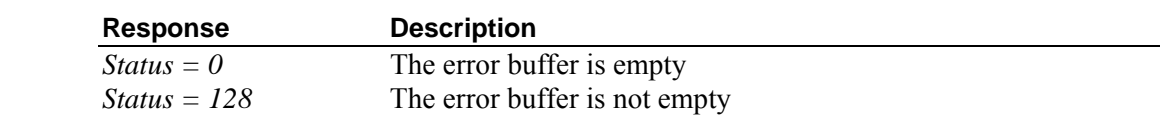

**See Also ERRSTR?** 

# **BEEP**

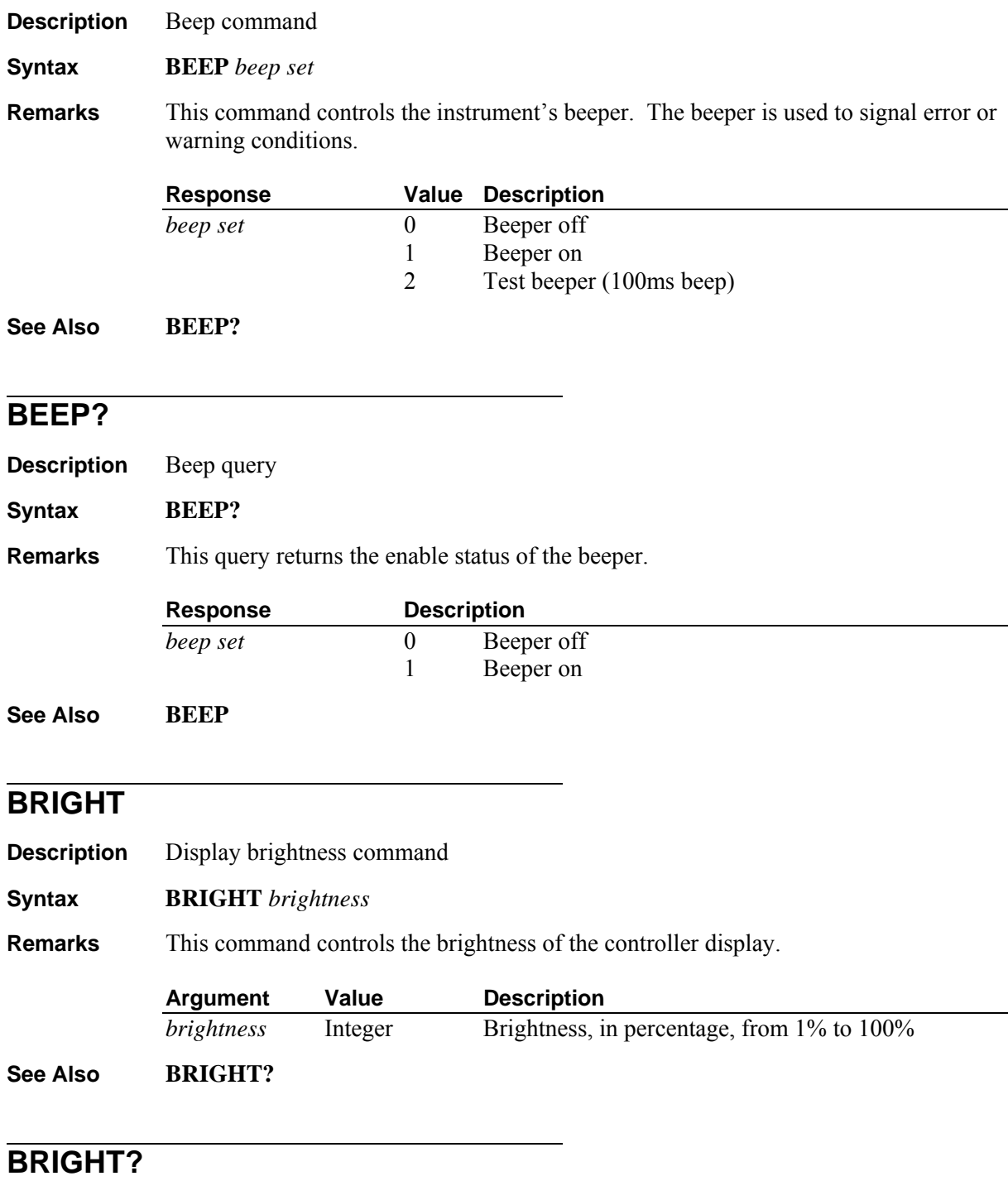

- **Description** Display brightness query
- **Syntax BRIGHT?**
- **Remarks** This query returns the display brightness setting.

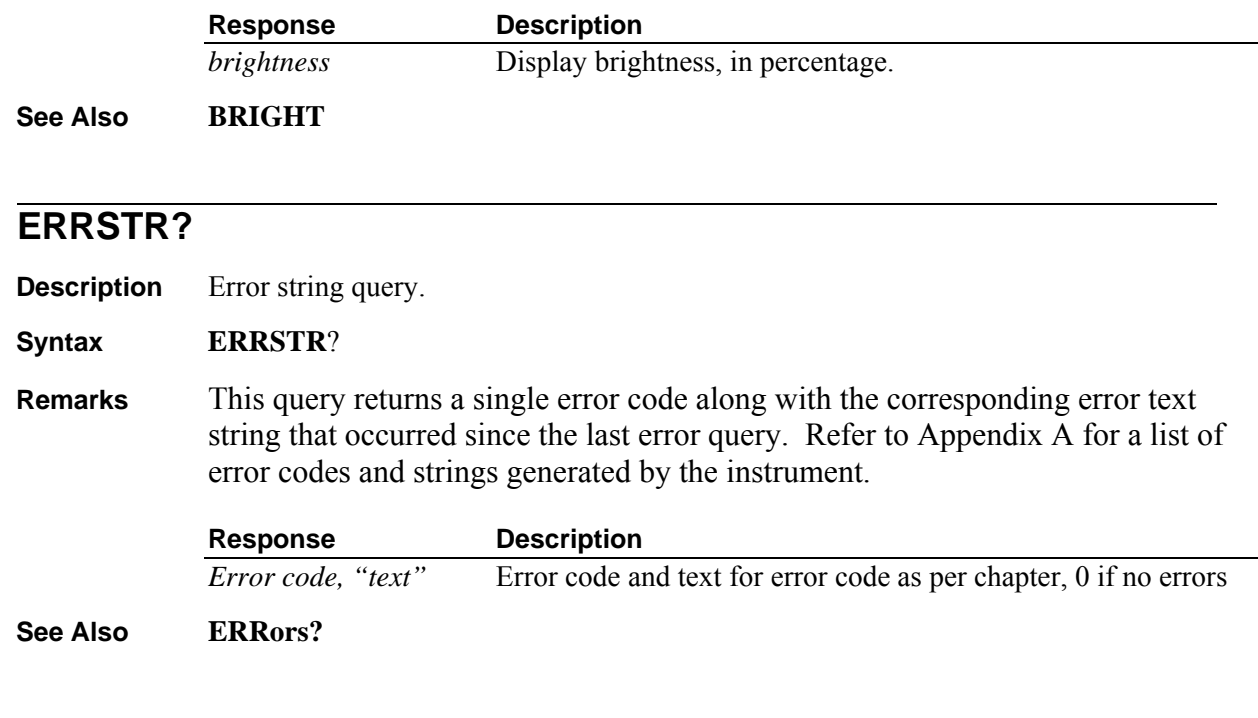

# **LOCKOUT**

**Description** Lockout the instrument front panel.

**Syntax LOCKOUT** *Value*

**Remarks** This command can be used to lockout all the buttons and dial knob or just the dial knob on the front panel.

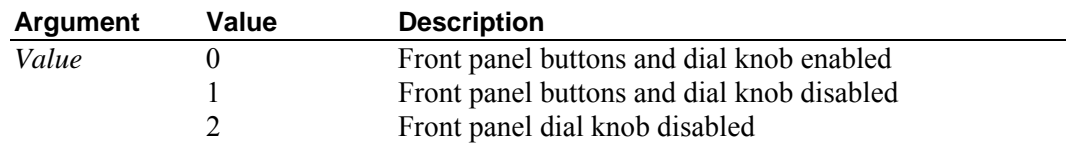

**See Also None**

# **LOCKOUT?**

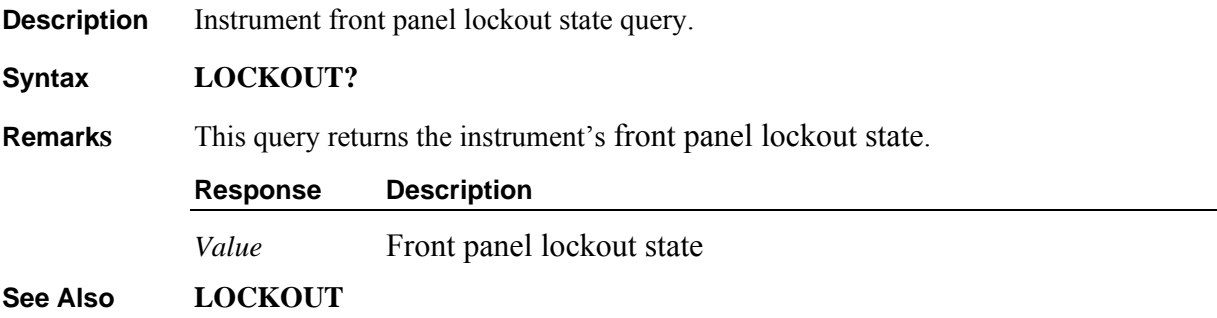

# **ONDELAY**

**Description** Laser turn on delay command.

**Syntax ONDELAY** *time*

**Remarks** This command controls the laser turn on delay. This is the amount of time between the moment the laser on command is received and the moment the output is actually energized. This setting is also used when a laser is commanded to turn on by pushing the LASER POWER button on front panel of instrument when it is in local control mode.

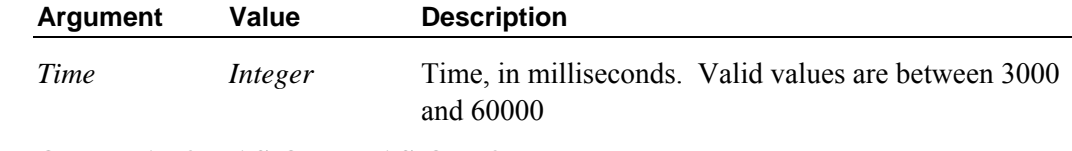

**See Also ONDELAY?, LAS:OUT, LAS:OUT?**

# **ONDELAY?**

**Description** Laser turn on delay query **Syntax ONDELAY? Remarks** This command returns the laser turn on delay time.

> **Response Description**  *Value* Time, in milliseconds

**See Also ONDELAY, LAS:OUT, LAS:OUT?**

# **OUTPut:STATe**

- **Description** Laser output enable command.
- **Syntax OUTPut:STATe** *State*
- **Remarks** This command turns the laser ON or OFF. When turning the laser ON, the light above the front panel's LASER POWER switch will flash for five seconds (default) before the power is turned ON. The flash time can be changed using the ONDELAY command.

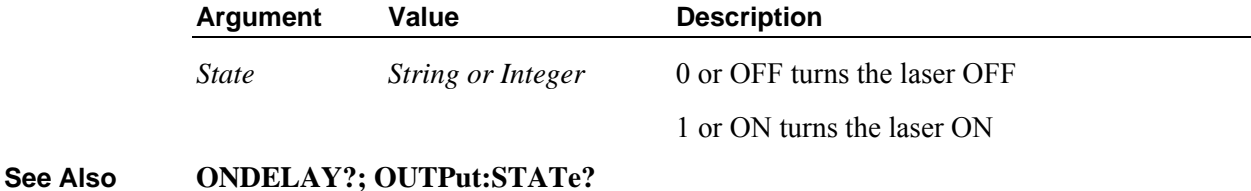

# **OUTPut:STATe?**

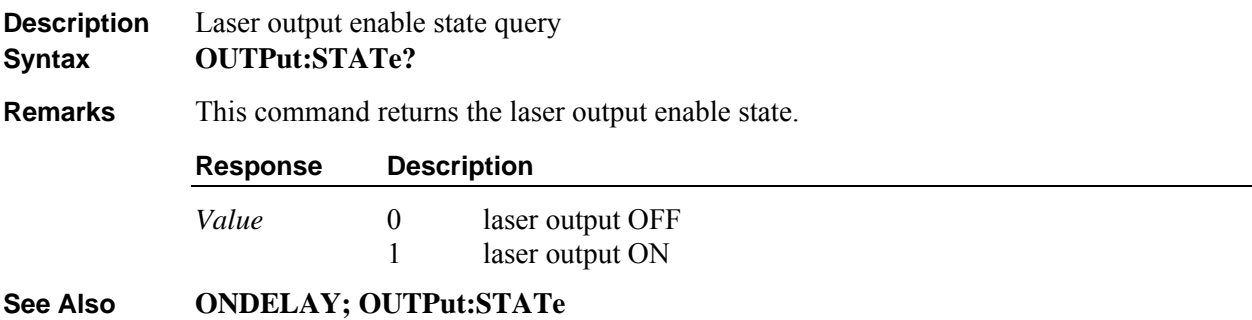

# **SENSe:CURRent:DIODe**

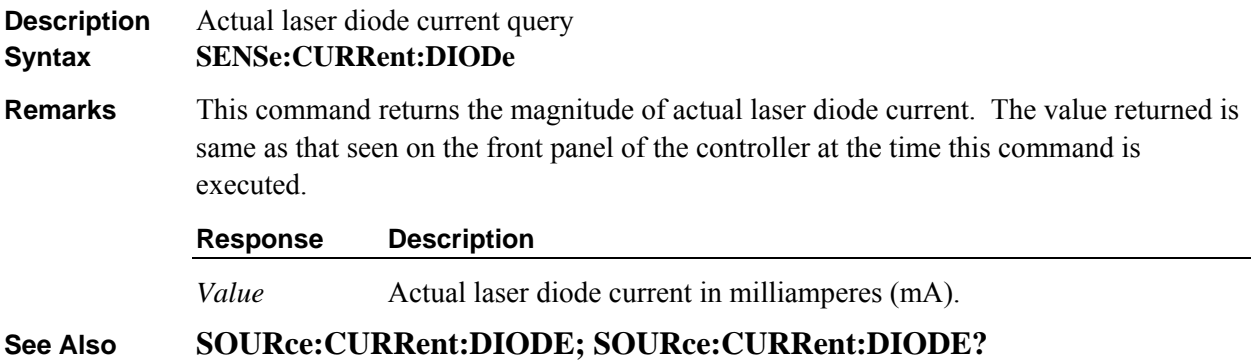

# **SENSe:TEMPerature:DIODe**

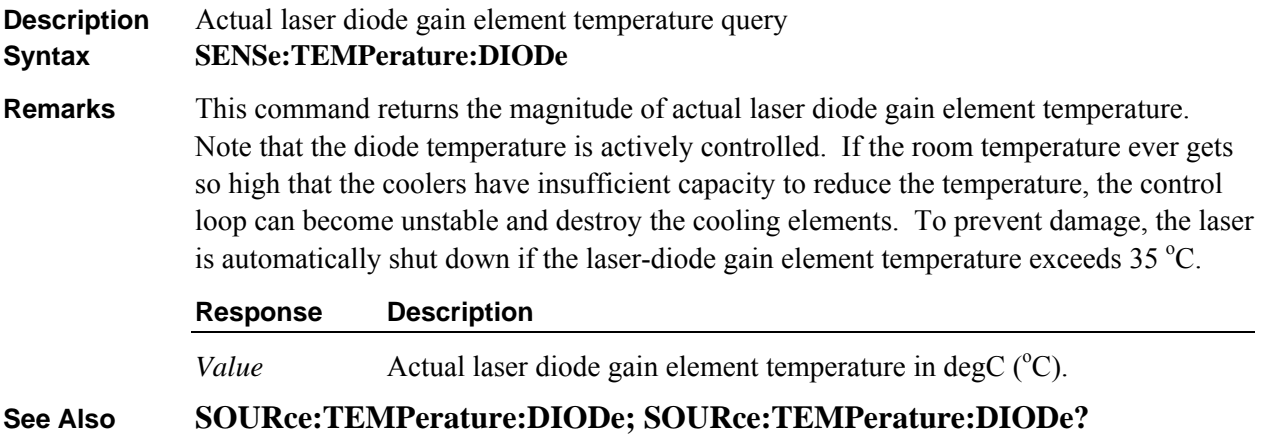

# **SENSe:TEMPerature:CAVity**

## **Description** Actual laser cavity temperature query

#### **Syntax SENSe:TEMPerature:CAVity**

**Remarks** This command returns the magnitude of actual laser cavity temperature. The laser cavity temperature is actively maintained by the controller at about  $30^{\circ}$ C. If the room temperature ever gets so high that the coolers have insufficient capacity to reduce the temperature, the control loop can become unstable and destroy the cooling elements. To prevent damage, the laser is automatically shut down if the laser-diode gain element temperature exceeds 35 °C.

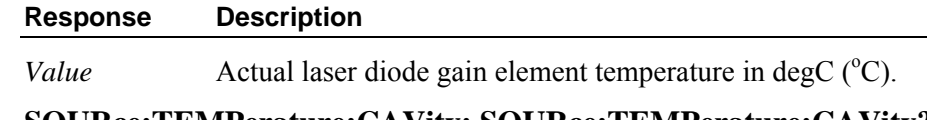

**See Also SOURce:TEMPerature:CAVity; SOURce:TEMPerature:CAVity?** 

# **SENSe:VOLTage:AUXiliary**

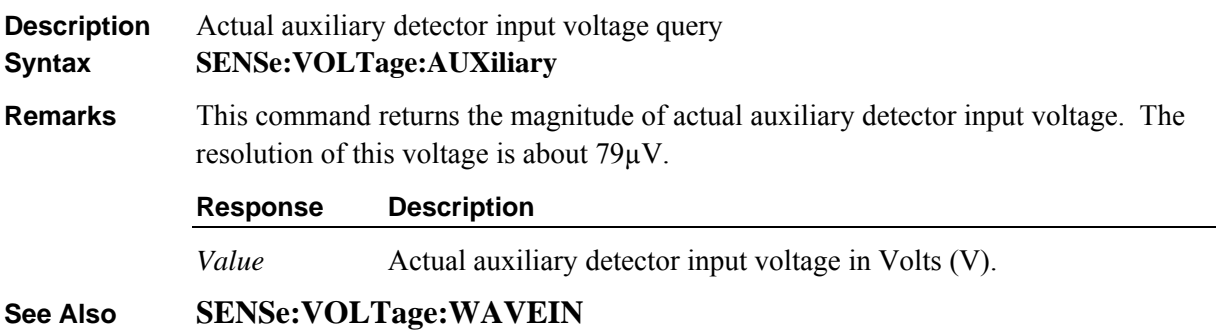

# **SOURce:CURRent:DIODe**

**Description** Diode laser current set.

## **Syntax SOURce:CURRent:DIODe** *Value*

**Remarks** This command sets the diode laser current.

If the value specified is greater than the diode current rating:

- The controller returns "VALUE OUT OF RANGE".
- No other action is taken.

If the value is in range:

- The diode laser current is changed to specified value.
- The controller returns "OK".

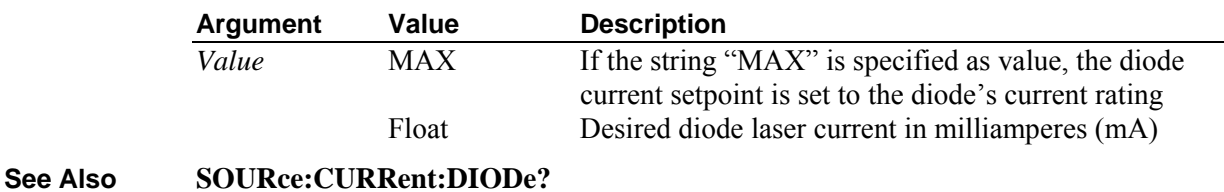

# **SOURce:VOLTage:PIEZo**

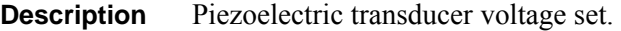

**Syntax SOURce:VOLTage:PIEZo** *Value*

**Remarks** This command sets the piezoelectric transducer voltage.

If the value specified is greater than 100:

- The controller returns "VALUE OUT OF RANGE".
- No other action is taken.

If the value is in range:

- The piezo voltage is changed to specified value.
- The controller returns "OK".

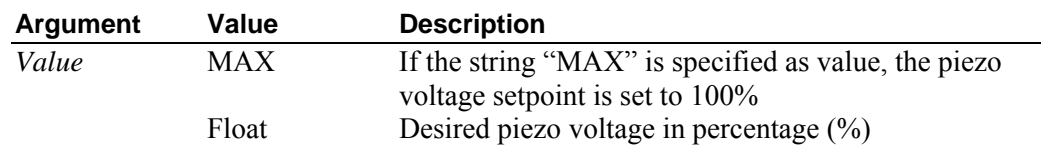

**See Also SOURce:VOLTage:PIEZo?**

# **SOURce:CURRent:DIODe?**

**Description** Diode laser current setpoint query.

**Syntax SOURce:CURRent:DIODE?**

**Remarks** This query returns the diode laser current setpoint.

**Response Description** 

*Value* Diode laser current setpoint in milliamperes (mA)

**See Also SOURce:CURRent:DIODe**

## **SOURce:TEMPerature:DIODe?**

**Description** Diode temperature setpoint query.

**Syntax SOURce:TEMPerature:DIODe?**

**Remarks** This query returns the diode temperature setpoint.

**Response Description** 

*Value* Diode laser temperature setpoint in degC  $(^{\circ}C)$ 

**See Also SOURce:TEMPerature:DIODe**

# **SOURce:TEMPerature:CAVity?**

**Description** Cavity temperature setpoint query.

**Syntax SOURce:TEMPerature:CAVity?**

**Remarks** This query returns the laser cavity temperature setpoint.

**Response Description** 

*Value* Laser cavity temperature setpoint in degC (°C)

**See Also SOURce:TEMPerature:CAVity**

# **SOURce:VOLTage:PIEZo?**

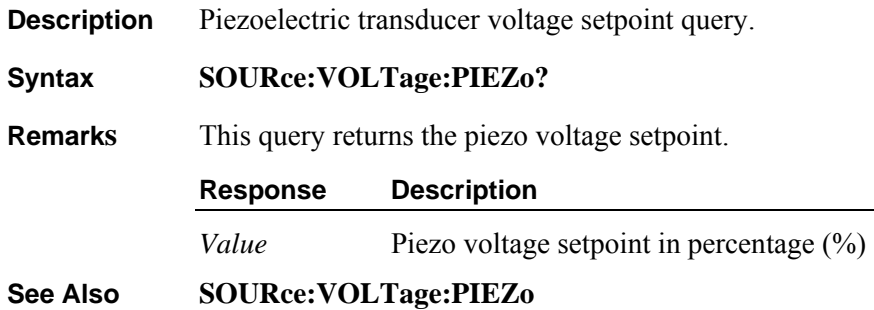

# **SYSTem:ENTIME?**

**Description** Laser enable time query.

**Syntax SYSTem:ENTIME?**

**Remarks** This query returns the amount of time laser diode output has been enabled.

**Response Description** 

*Value* Laser diode enable time in minutes (min)

**See Also OUTPut:STATe** 

# **SYSTem:MCONtrol**

**Description** Controller REMOTE/LOCAL operation mode set command.

**Syntax SYSTem:MCONtrol** *Mode*

**Remarks** This command is used to put the controller in remote/local operation mode. The controller will be in LOCAL mode, by default, following a power reset. In this mode, all the main setpoints, scan parameters and other system parameters can be adjusted by turning the control knob on front panel of the controller. Output can be turned ON and OFF by pressing the Laser Power button. When it is in REMOTE mode, knob control is disabled; setpoints and other settings can be adjusted only by issuing appropriate commands from a host PC.

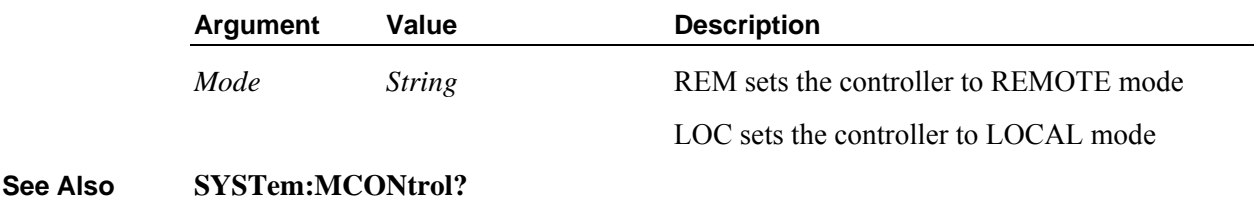

# **SYSTem:MCONtrol?**

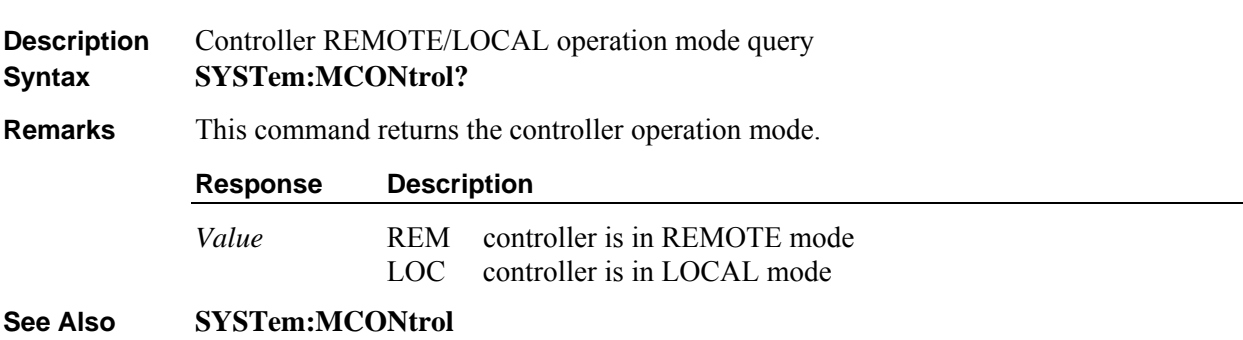

# **SYSTem:LASer:MODEL?**

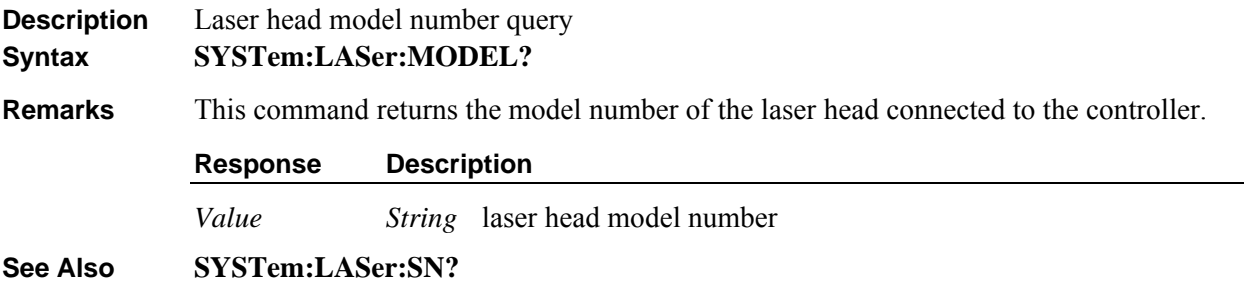

# **SYSTem:LASer:SN?**

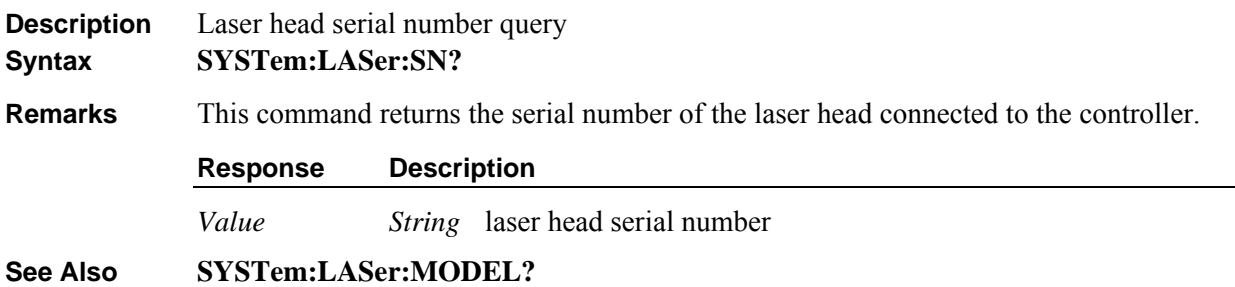

# **SYSTem:LASer:REV?**

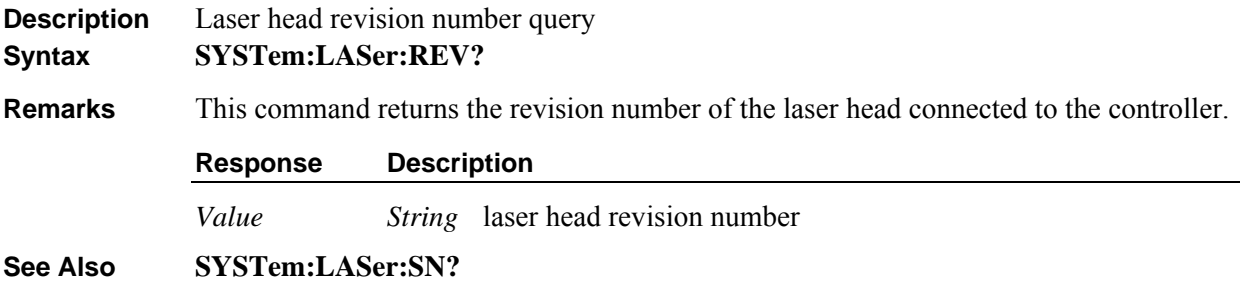

# **SYSTem:LASer:CALDATE?**

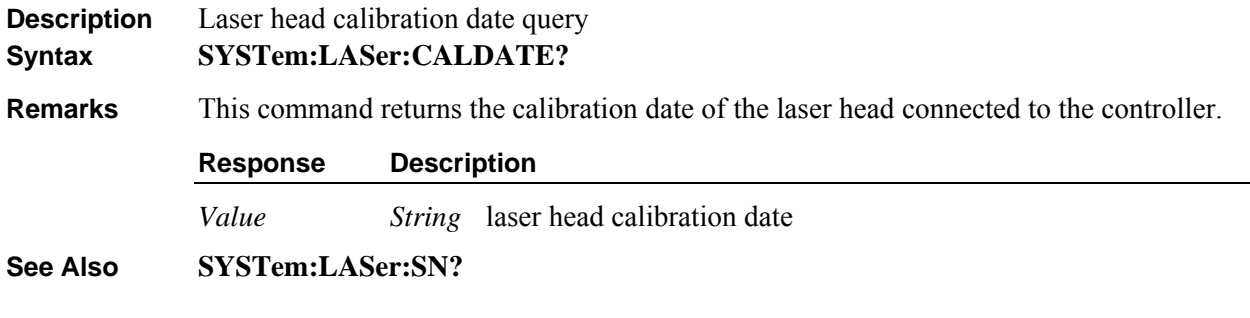

# **6 Principles of Operation**

## **6.1 Theory of Design**

Traditional diode-laser technology provides high reliability, high electrical efficiency, and a wide range of available wavelengths in a compact package. By using an external cavity built around a diode laser, the Vortex Plus laser enhances the performance of off-the-shelf diode lasers, guaranteeing singlemode operation with narrow linewidth and precise wavelength tuning. The short-term linewidth of the Vortex Plus laser is <200 kHz (over a 50 msec time interval), compared with typical linewidths for Fabry-Perot diode lasers of 10-500 MHz.

The Vortex Plus laser cavity is based on the Littman-Metcalf design, which uses a diffraction grating at grazing incidence to provide wavelength selectivity. Essential to the performance of tunable external-cavity diode lasers (ECDLs) is a high-quality anti-reflection (AR) coating on the front facet of the diode. The AR coating turns the diode into purely a gain element. A collimating lens directs the output of the diode across a diffraction grating at grazing incidence. The end mirror of the laser cavity reflects the first-order diffraction off the grating to provide feedback. Dispersion provided by the grating allows only one cavity mode to lase, resulting in a very narrow linewidth. The specular reflection or zero-order diffraction off the grating serves as the output beam of the laser.

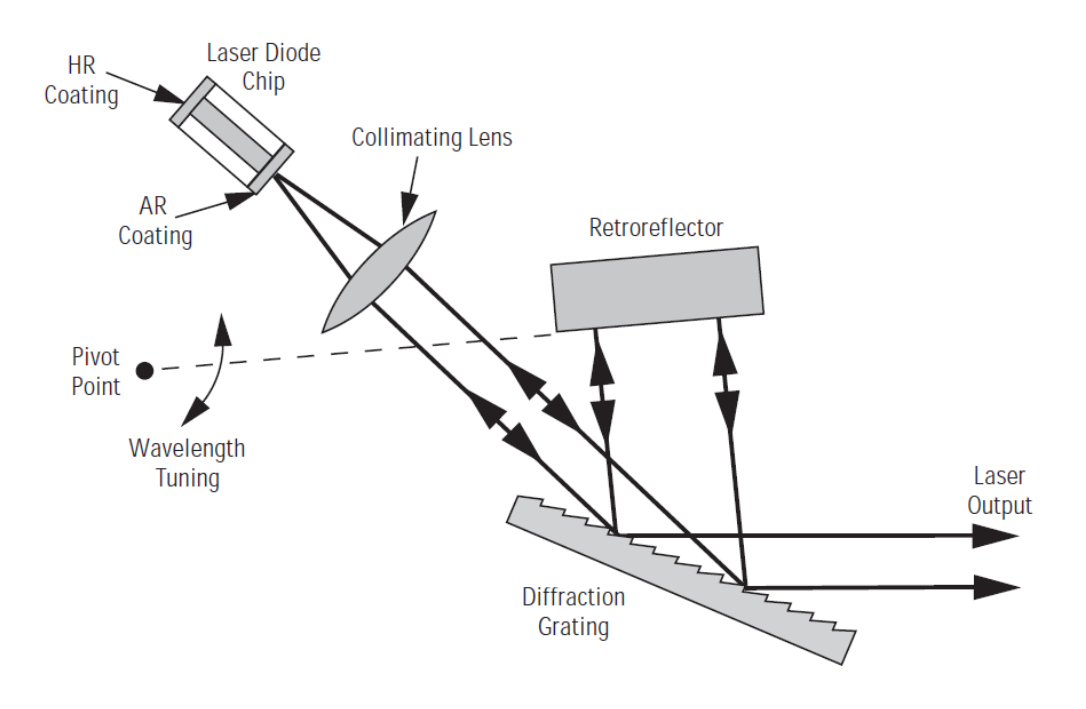

*Figure 27 Littman-Metcalf Laser Cavity* 

<span id="page-61-0"></span>The number of waves in the cavity is maintained by having the tuning mirror rotate around a specific pivot point. The pivot point creates a relationship between the cavity length and the laser wavelength. The laser wavelength is set by the standard law for diffraction of light off a grating:

$$
\lambda = \Lambda(\sin\theta_i + \sin\theta_d)
$$

where A is the spacing between grooves in the grating while  $\theta_i$  and  $\theta_d$  refer to the incident and diffracted angles of the laser beam measured from a line normal to the surface of the grating:

The length, D, of the cavity can be broken into two parts  $l_1$  and  $l_2$  (See Figure [27\)](#page-61-0). If we call the distance from the pivot point to the place where the beam strikes the grating L, we can see from the figure that:

$$
l_1 = L\sin\theta_i
$$
 and,  $l_2 = L\sin\theta_d$ 

Therefore, the total cavity length is  $L(\sin\theta_i + \sin\theta_d)$ . Dividing the total cavity length by the wavelength, shows that the total number of waves in the cavity is  $L/\Lambda$ , which is a constant. By designing a mechanical system where this condition is maintained over the tuning range of the laser, the cavity can tune mode hop-free over extended frequency ranges.

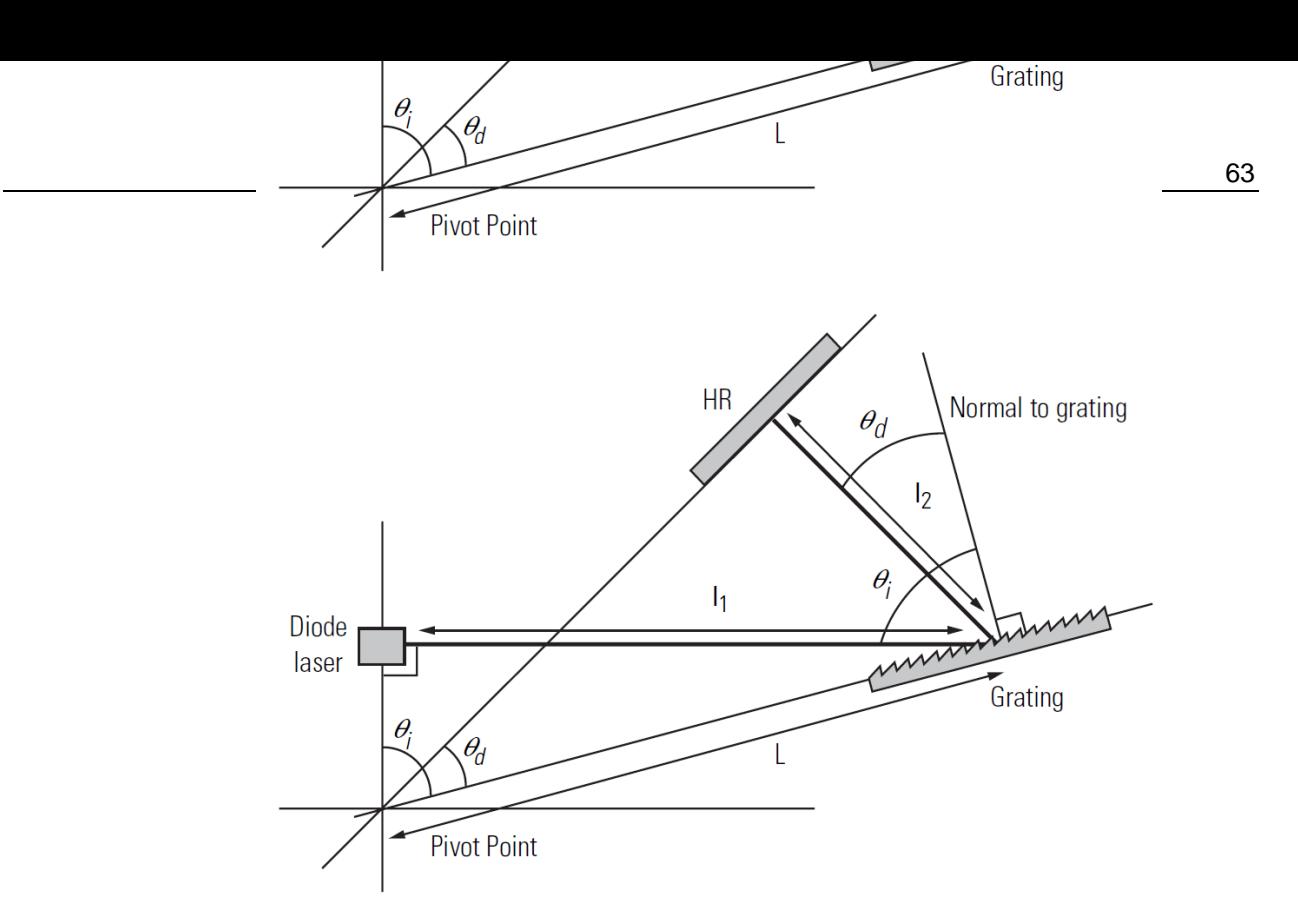

*Figure 28 Drawing of Important Angles and Optimal Pivot Point* 

The TLB-6700 controller provides current, voltage, and temperature controls to the laser head as well as manual, and computer controlled input/output interfaces. The low-noise current supply drives the diode in the laser head, controlling the output power. The voltage controller drives the piezo in the laser head, controlling the lasing wavelength. Finally, the temperature control regulates the laser-cavity temperature, providing a stable-output wavelength.

The laser wavelength is also affected by the current through the diode. Changing the diode current affects the refractive index of the diode lasers and therefore, the laser cavity length. The magnitude of the effect is diode dependent, but is typically 25-150 MHz/mA.

## **6.1.1 References**

[1] M. G. Littman and H. J. Metcalf, "Spectrally narrow pulsed dye laser without beam expander," *Applied Optics*, vol. 17, p. 2224–2227, 1978.

[2] M. G. Littman, "Single-mode operation of grazing-incidence pulsed dye laser," *Optics Letters*, vol. 3, p. 138–140, 1978.

[3] K. Liu and M. G. Littman, "Novel geometry for single mode scanning of tunable lasers," *Optics Letters*, vol. 6, p. 117–118, 1981.

[4] M. G. Littman, "Single-mode pulsed tunable dye laser," Applied Optics, vol. 23, p. 4465–4468, 1984.

[5] K. C. Harvey and C. J. Myatt, "External-cavity diode laser using a grazing-incidence diffraction grating," *Optics Letters*, vol. 16, p. 910–912, 1991.

[6] T. Day, F. Luecke, and M. Brownell, "Continuously tunable diode lasers," *Lasers and Optronics*, p. 15–17, June 1993.

*This page is intentionally left blank* 

# **7 Tips and Techniques**

# **7.1 Introduction**

This section explains operational details of the Model TLB-6700 Controller and 6800 Tunable Diode Laser and provides application examples.

# **7.2 Grounding a Laser Head**

The 6700 Tunable Laser Controller outputs are isolated from earth (chassis) ground. Isolating the laser head case avoids damaging the device from multiple ground loop potentials, AC transients, or static discharge. Since test equipment probes, signal sources, and package mounts are often partially earth grounded, it is often necessary to also bond the device case to earth ground. It is strongly recommended that a single point ground scheme be established, specifically at the binding post. This will help minimize noise, transients, and ground loop hazards. Be sure to include any signal generators in your ground circuit.

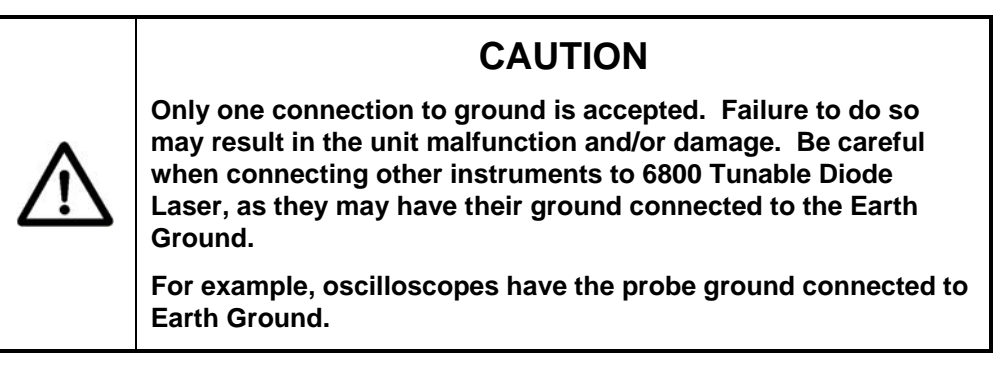

If you have additional questions about your earth grounding method, contact a New Focus applications engineer.

*This page is intentionally left blank* 

# **8 Maintenance and Service**

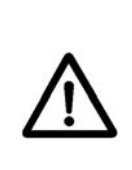

## **WARNING**

**There are no user serviceable parts inside the Model TLB-6700 Controller and 6800 Tunable Diode Laser. Work performed by persons not authorized by Newport Corporation will void the warranty.** 

# **8.1 Enclosure Cleaning**

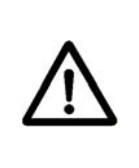

## **WARNING**

**Before cleaning the enclosure of the Model 6700 Tunable Diode Laser Controller, the AC power cord must be disconnected from the wall socket.** 

The source enclosure should only be cleaned with a mild soapy water solution applied to a damp lint-free cloth. Do not use an acetone or alcohol solution; this will damage the finish of the enclosure.

## **8.2 Technical Support**

Information and advice about the operation of any New Focus product is available from our technical support engineers. For quickest response, ask for New Focus Technical Support" and know the model and serial number for your product.

**Hours:** 8:00–5:00 PST, Monday through Friday (excluding holidays).

**Toll Free:** 1-866-NUFOCUS (1-866-683-6287)

(from the USA & Canada only)

**Phone:** (408) 980-4300

Support is also available by fax and email:

**Fax:** (408) 919-6083

**Email: techsupport@newfocus.com** 

We typically respond to faxes and email within one business day.

## **8.3 Service**

Your 68XX series laser has been designed to provide years of trouble-free operation. Virtually no maintenance is required except for ensuring that the unit is not damaged, contaminated, or used in an unsafe manner.

## **8.4 Obtaining Service**

The Model 6800 Tunable Diode Laser contains no user serviceable parts. To obtain information regarding factory service, contact New Focus or your New Focus representative. Please have the following information available:

- 1. Instrument model number (on the rear panel).
- 2. Instrument serial number (on rear panel or bottom of enclosure).
- 3. Description of the problem.

If the instrument is to be returned to New Focus, you will be given a Return Number, which you should reference in your shipping documents. Please fill out a copy of the service form, located on the following page, and have the information ready when contacting Newport Corporation. Return the completed service form with the instrument.

## **8.5 Warranty**

New Focus, a division of Newport Corp, guarantees its lasers to be free of defects for one year from the date of shipment or for 3000 hours of operation, whichever comes first. This is in lieu of all other guarantees, expressed or implied, and does not cover incidental or consequential loss.

#### **New Focus U.S.A. Office: 408-980-4300 FAX: 408-919-6083**

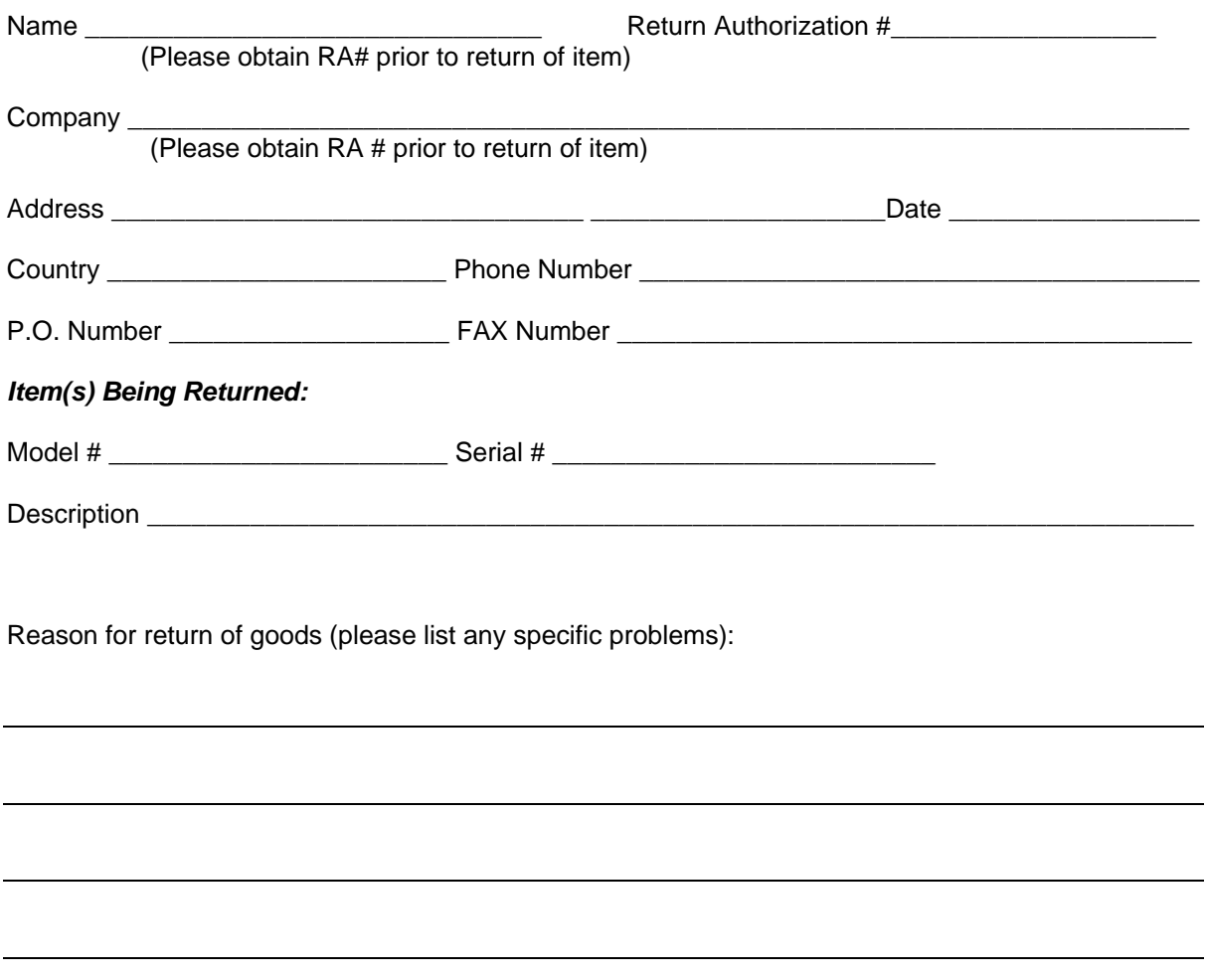

*This page is intentionally left blank* 

# **9 Appendix A – Error Messages**

## **9.1 Introduction**

The laser controller will indicate an error code in the wavelength display if it is unable to perform its proper functions. Some of these errors can be cleared by switching the laser controller off and then back on. If the errors persist, please contact New Focus for assistance.

The communication errors can be retrieved with the following commands via USB: ERRSTR?. The descriptions of the returned errors are detailed in the next sections.

## **9.2 Error Description**

A description of error codes and corresponding error strings generated by the TEC Driver is given below:

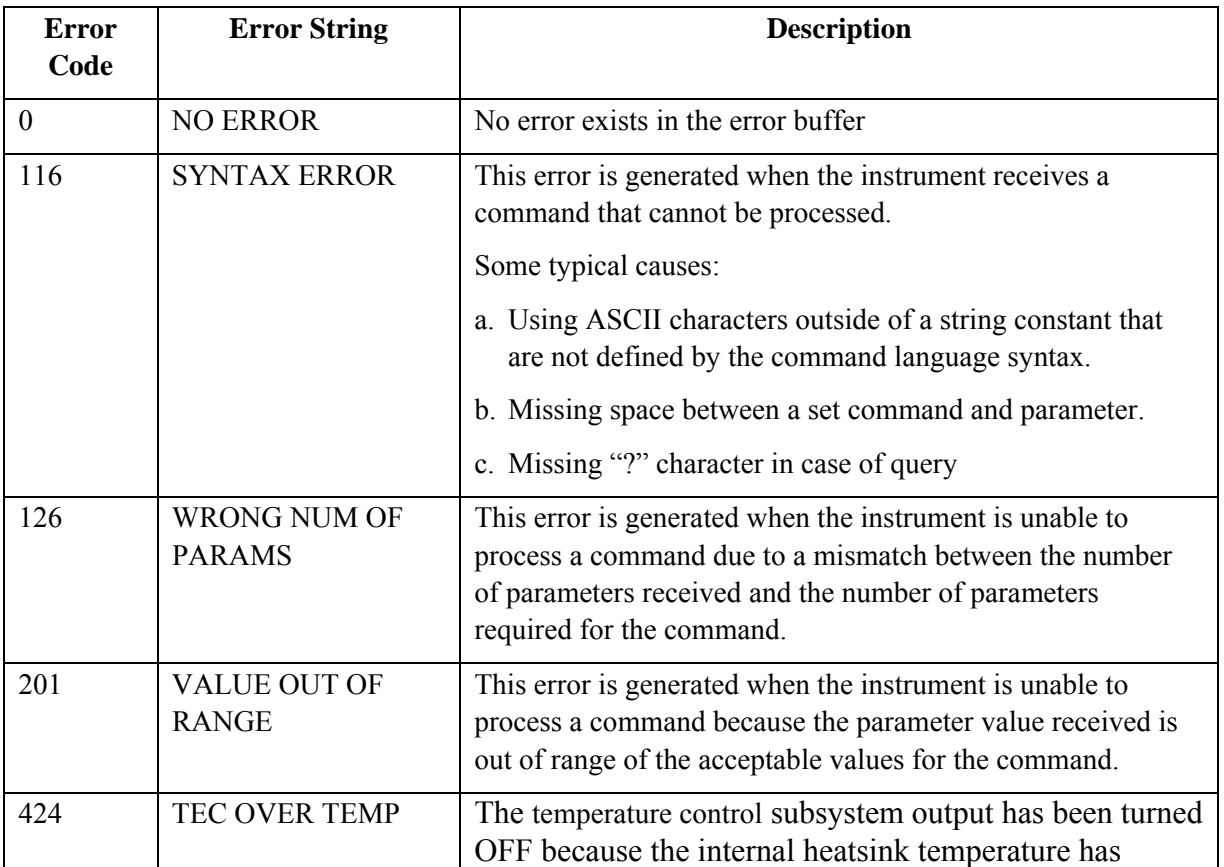

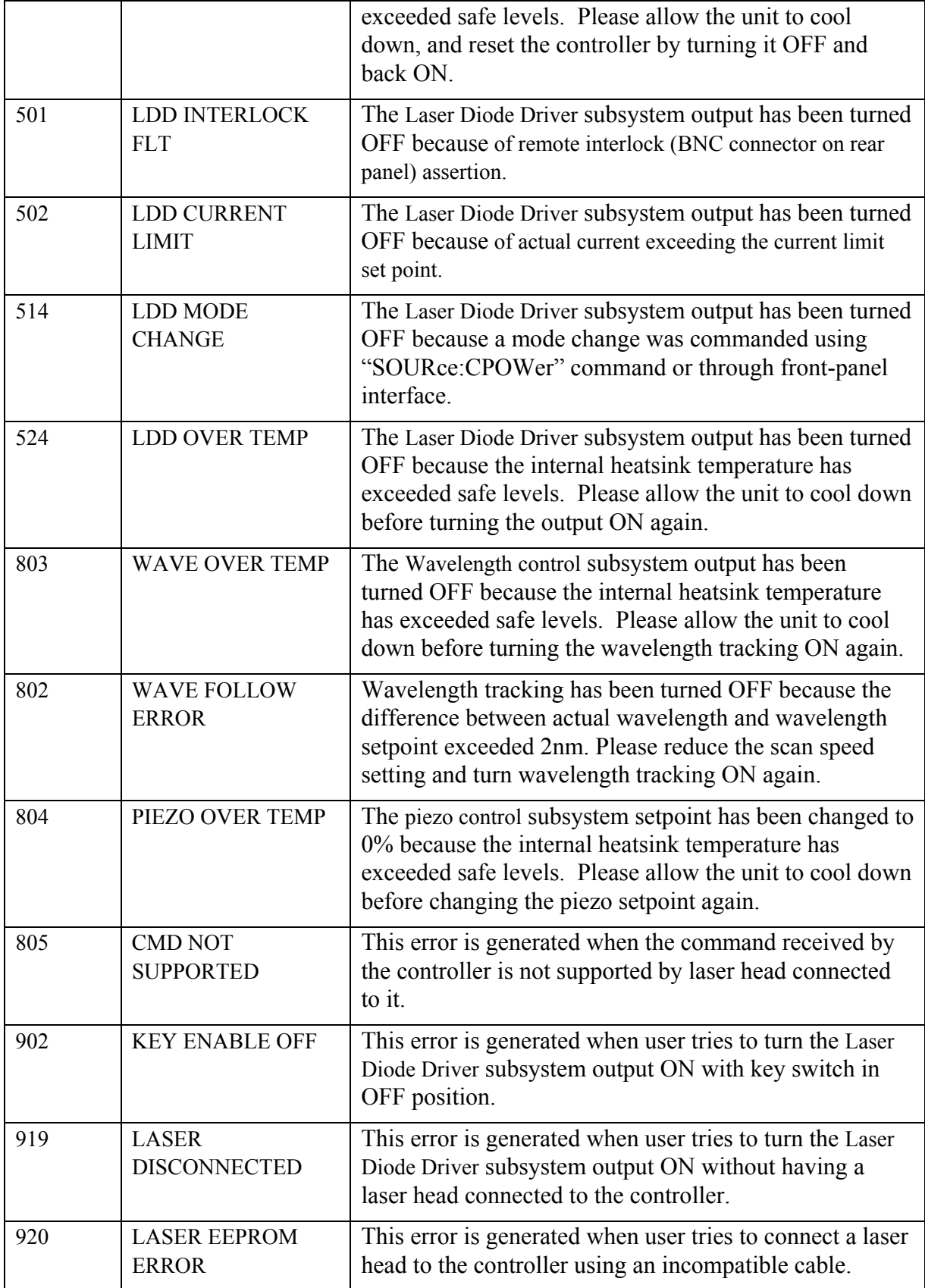
## **New Focus Worldwide Headquarters**

3635 Peterson Way Santa Clara, CA 95054

(In U.S.): 877-835-9620 Tel: 408-980-4300 Fax: 408-919-6083

Internet: sales@newfocus.com

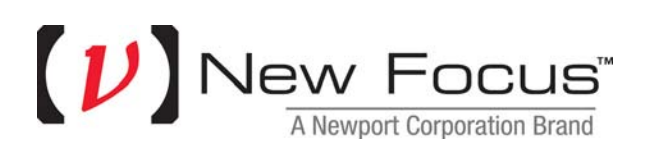

Visit New Focus Online at: **[www.newport.com/newfocus](http://www.newport.com/newfocus)**

Newport Corporation, Irvine, California; Evry and Beaune-La-Rolande, France have all been certified compliant with ISO 9001 by the British Standards Institution. Mountain View, California is DNV certified.

Printed in U.S.A.